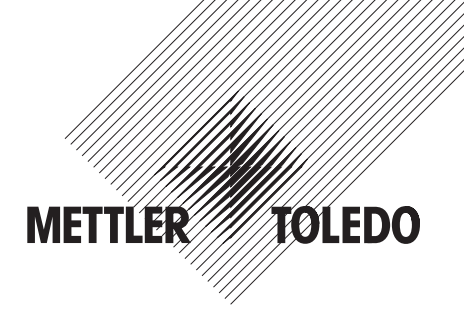

# **Istruzioni d'uso bilance METTLER TOLEDO Spider 3S**

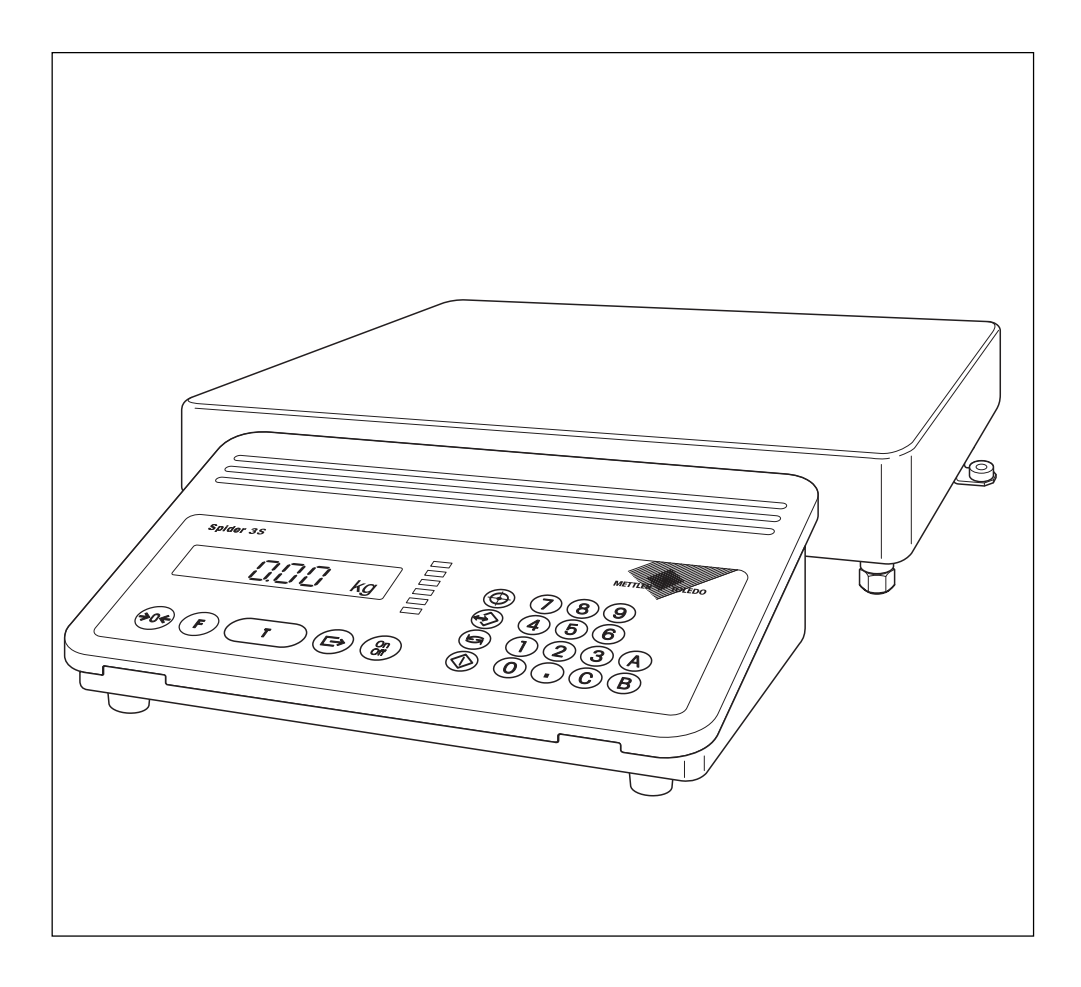

## **Vista d'insieme della bilancia**

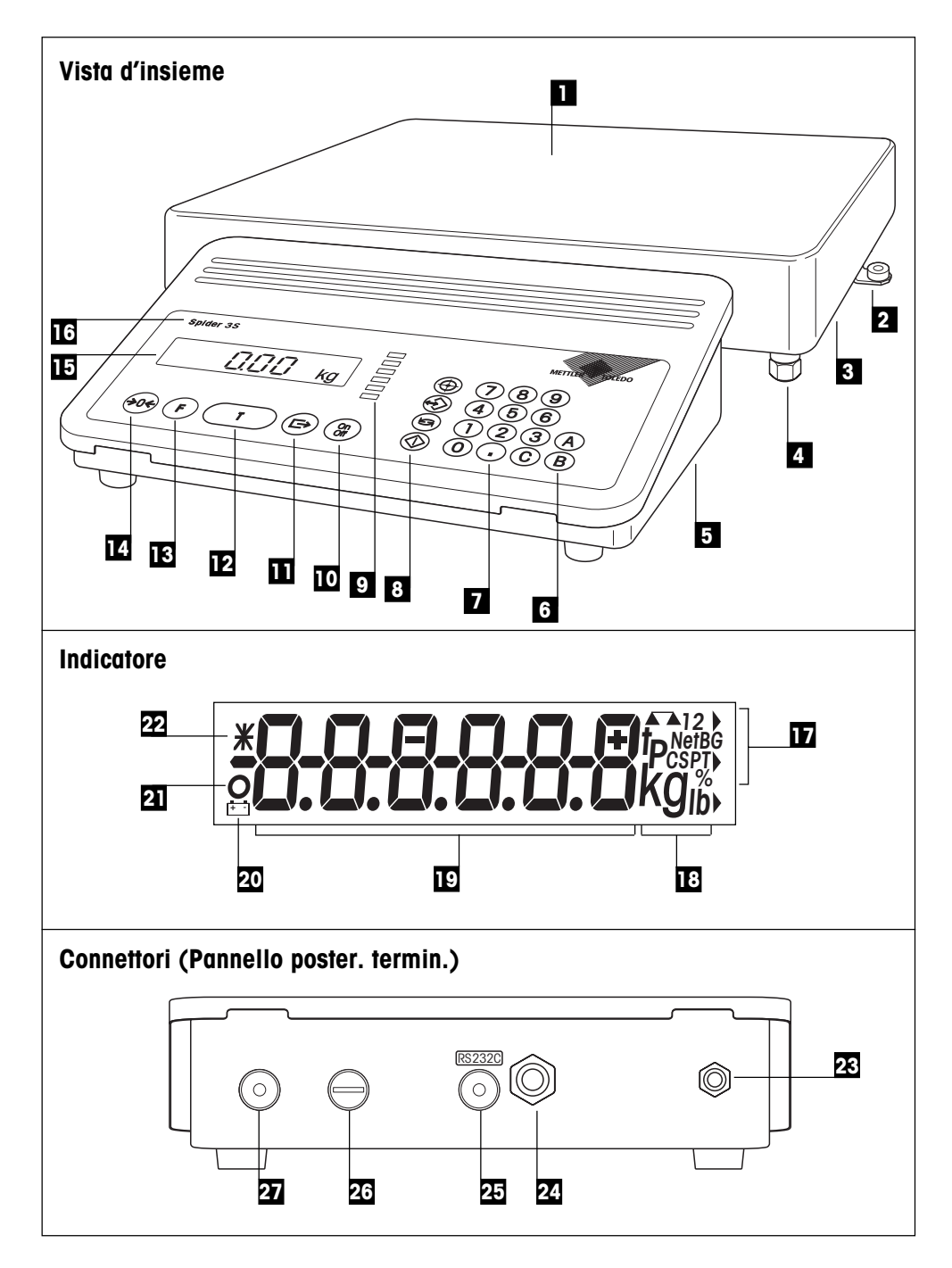

# **Indicatore, elementi di comando e collegamento della bilancia**

#### **Vista d'insieme**

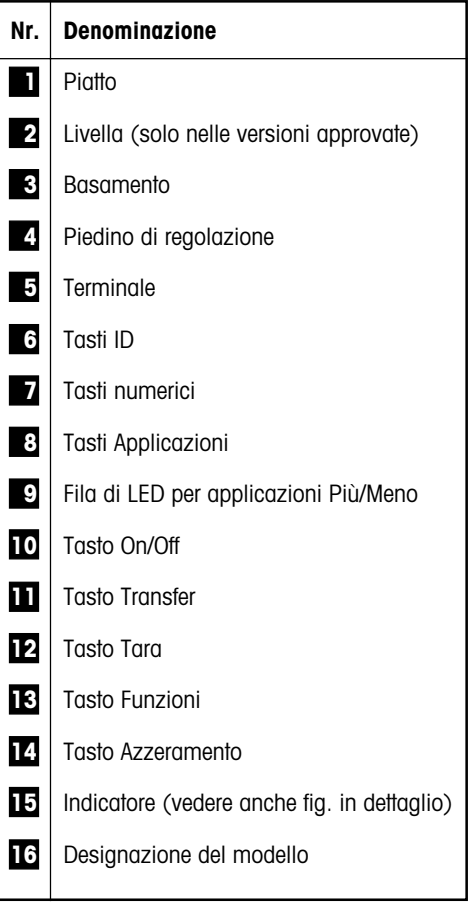

#### **Indicatore**

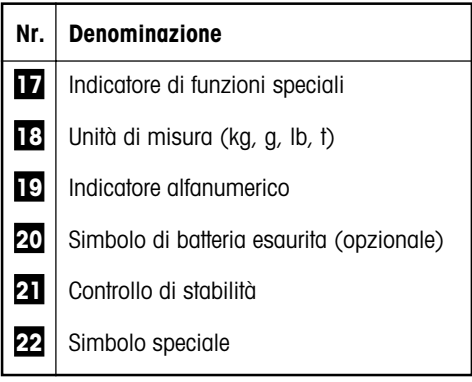

#### **Connettori (pannello poster. termin.)**

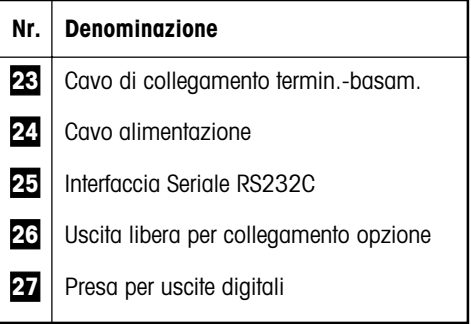

Le specifiche relative alla tensione, all'alimentazione dei basamenti ed all'interfaccia RS232C sono fornite nel capitolo 9.1.

# **Indice**

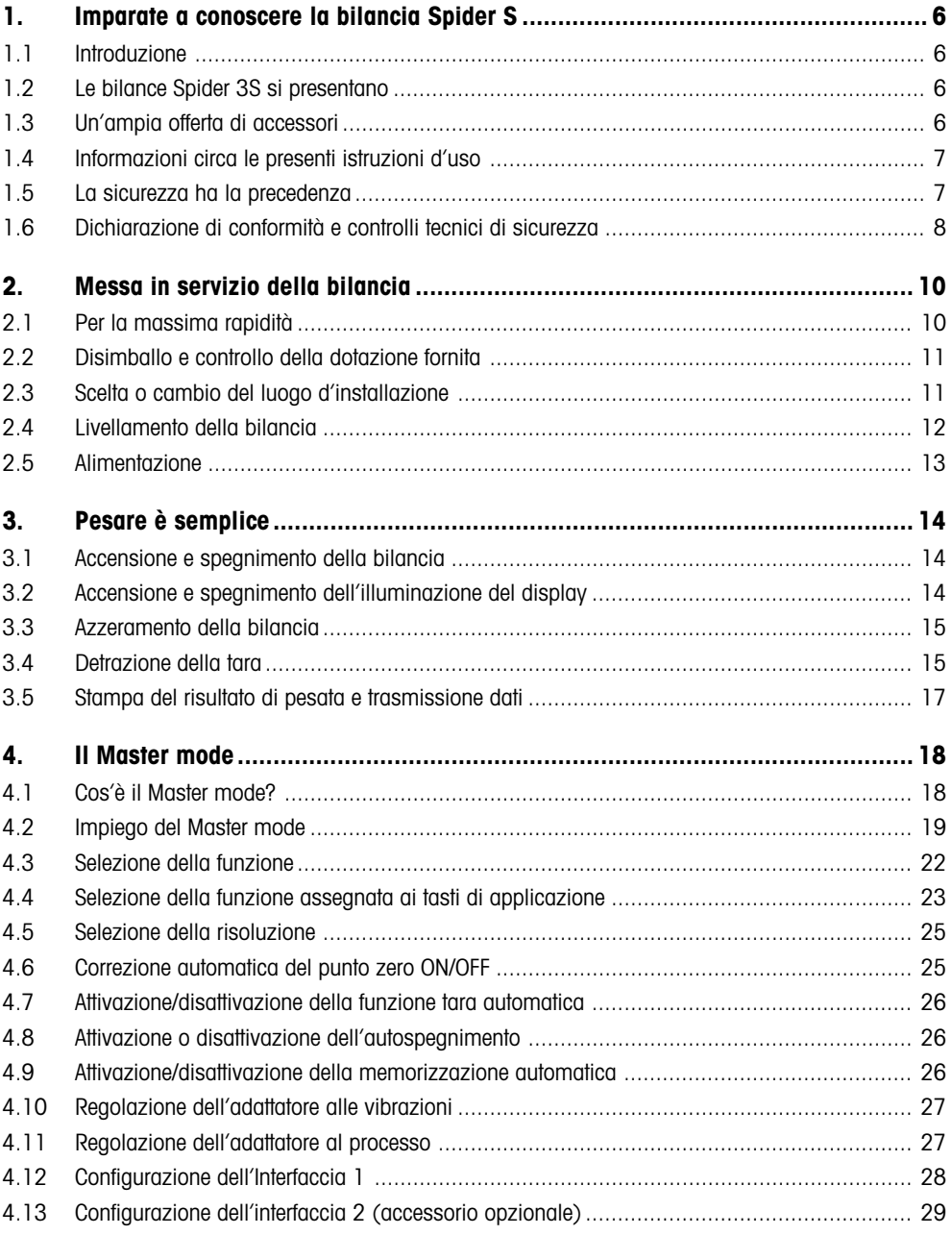

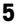

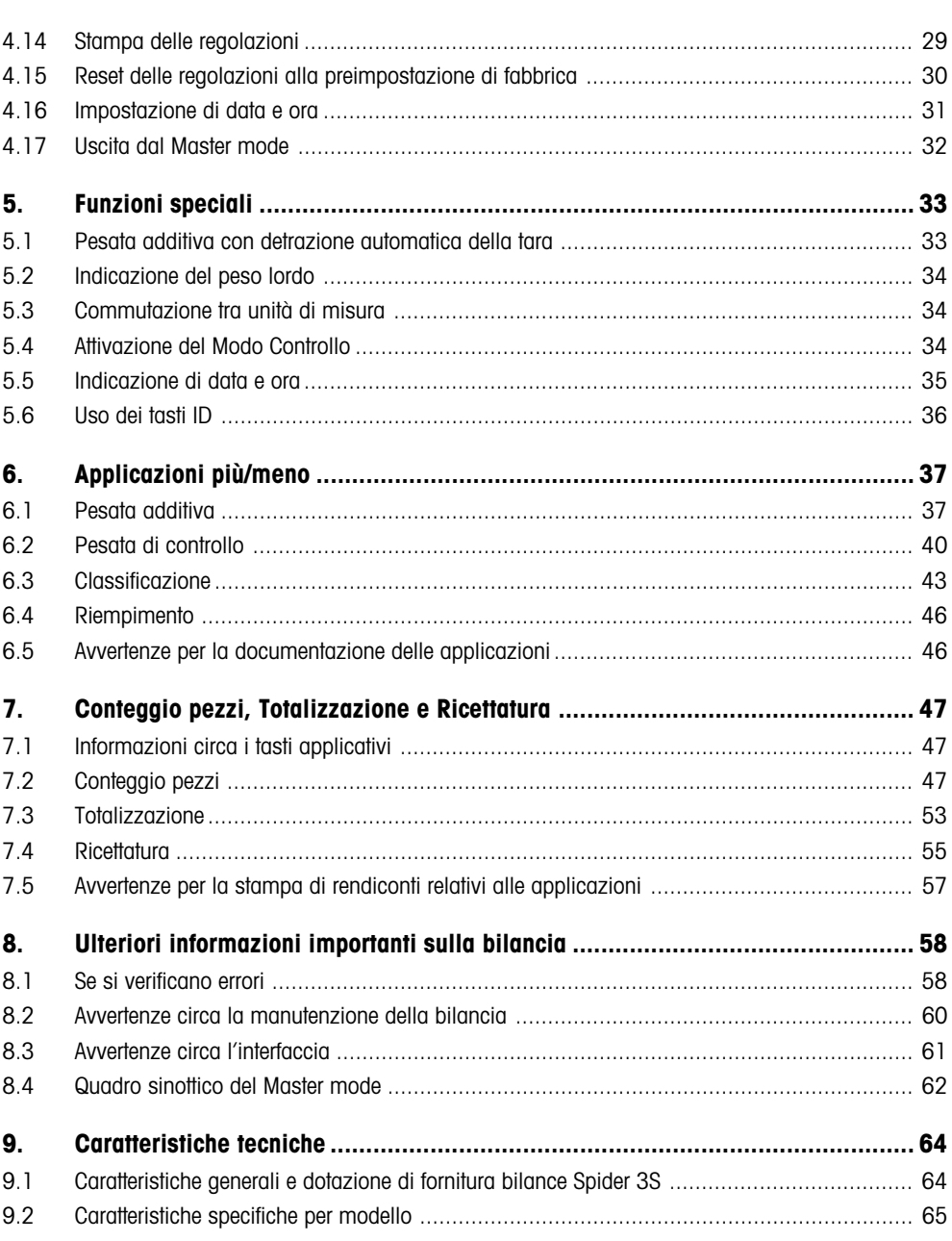

## <span id="page-5-0"></span>**1. Imparate a conoscere la bilancia Spider S**

In questo capitolo vengono fornite informazioni di base circa la bilancia Spider S. Vi preghiamo di leggere attentamente e a fondo questo capitolo anche se avete già fatto esperienze con bilance METTLER TOLEDO, prestando la massima attenzione alle avvertenze di sicurezza

## **1.1 Introduzione**

Vi ringraziamo per aver acquistato una bilancia METTLER TOLEDO.

Le bilance per l'industria della linea Spider S combinano numerose funzioni di pesata e possibilità di regolazione con straordinarie caratteristiche di confortevolezza d'uso e robustezza. Il basamento e il terminale hanno protezione rispondente alla classe IP67. Quindi, le bilance Spider S sono adatte per impiego in ambienti di produzione, nei quali le bilance saranno prevalentemente sottoposte a frequenti lavaggi con getti d'acqua (ad es., nell'industria chimica e nell'industria alimentare). Inoltre, la perfetta sigillatura dell'intera bilancia consente di avere perfette condizioni dal punto di vista igienico, poiché è praticamente esclusa la possibilità di penetrazione di corpi estranei. L'interfaccia integrata consente lo scambio di dati, senza problemi, con numerose periferiche, e il terminale, dalla massima visibilità e dal gradevole design, consente d'installare la bilancia Spider S in qualsiasi ambiente, con buoni risultati. Vi preghiamo di leggere attentamente le presenti istruzioni d'uso, allo scopo di poter sfruttare a fondo tutte le possibilità che la vostra bilancia vi offre.

## **1.2 Le bilance Spider 3S si presentano**

La bilancia Spider 3S è disponibile in diverse versioni. Tutte le bilance dispongono dello stesso terminale, e si differenziano per la portata e per la dimensione del basamento. Tutte le bilance Spider 3S dispongono delle seguenti caratteristiche strutturali comuni:

- Struttura compatta e robusta, adatta per uso in ambienti industriali, con chassis di acciaio inox. Tutti i materiali impiegati resistono all'umidità, alla maggior parte degli agenti chimici e sono adatti per uso nell'industria alimentare. Il basamento e il terminale soddisfano i requisiti della classe di protezione IP67.
- Funzioni per speciali applicazioni.
- Fila di LED per il supporto delle applicazioni Più/Meno.
- Interfaccia seriale RS232C incorporata.
- Tastiera confortevole e indicatore di grandi dimensioni, ben leggibile.
- Potenzialità ampliabili grazie a una ricca serie di accessori opzionali.

La bilancia Spider S dispone d'una dichiarazione di conformità CE (ved. Cap. 1.6) e il fabbricante, METTLER TOLEDO, è certificato secondo ISO 9001/EN 29001. Le bilance Spider S sono disponibili anche in versione approvata. Per informazioni, rivolgersi al rivenditore METTLER TOLEDO.

## **1.3 Un'ampia offerta di accessori**

L'ampia offerta di accessori opzionali allarga le possibilità d'uso delle bilance Spider S. Per ordini e informazioni rivolgersi al rivenditore METTLER TOLEDO.

## <span id="page-6-0"></span>**1.4 Informazioni circa le presenti istruzioni d'uso**

Le presenti istruzioni d'uso consentono la localizzazione delle informazioni desiderate:

- Le fasi operative sono indicate con "•", mentre agli elementi d'una lista è anteposto il simbolo "–".
- Le designazioni dei tasti sono indicate tra simboli di citazione (ad es., «**On/Off**» o «±»).
- Ad alcuni tasti della vostra bilancia Spider S sono assegnate due funzioni diverse, richiamabili premendo il relativo tasto brevemente o a lungo:

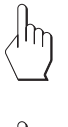

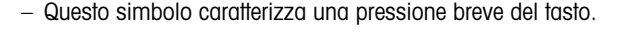

– Questo simbolo caratterizza un azionamento continuo e prolungato del tasto (ca. 5 Secondi).

$$
12.46 \text{ kg}
$$

– Questa immagine simboleggia l'indicaz. corrente sul display.

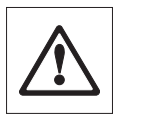

– Questi simboli indicano avvertenze di sicurezza e di rischio; la␣ mancata osservanza comporta rischi personali per l'utente, danni alla bilancia o altri apparecchi, o errori di funzionamento.

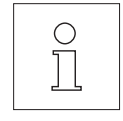

– Questo simbolo indica informazioni e avvertenze supplementari che facilitano il lavoro con la bilancia e contribuiscono ad un impiego corretto ed economico di essa.

## **1.5 La sicurezza ha la precedenza**

Per un impiego sicuro, senza problemi, della bilancia Spider S, si prega di fare attenzione a quanto segue.

- Vi preghiamo di leggere attentamente le presenti istruzioni d'uso, anche se avete già fatto esperienze con le bilance METTLER TOLEDO.
- In particolare, per mettere in servizio la bilancia seguite le avvertenze di cui alla Sez. 2.

<span id="page-7-0"></span>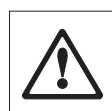

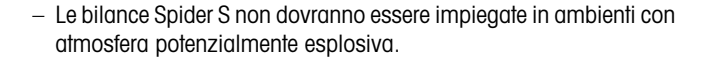

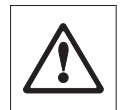

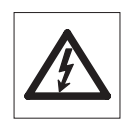

- **E' assolutamente necessario rispettare le avvertenze fornite per pulire la bilancia (Sez. 8). Infatti, la tenuta ermetica di essa è garantita solo in caso di corretta pulizia ed è il presupposto affinché terminale e basamento mantengano le caratteristiche richieste dalla classe di protezione IP67.**
- Accertatevi che la tensione stampata sulla targhetta della vostra bilancia Spider S corrisponda al valore della tensione di rete locale.
- Utilizzate solo accessori e periferiche METTLER TOLEDO con la␣ bilancia Spider S, in quanto questi sono specificamente progettati per la vostra bilancia.
- La bilancia Spider S dispone d'una struttura robusta; tuttavia, è pur sempre uno **strumento di precisione**. Trattatela con la dovuta cura: essa vi ripagherà con un lungo funzionamento senza problemi, per anni.
- **Non aprite mai nè il terminale, nè la cella di pesata**. Essi non contengono parti che possono essere oggetto di manutenzione, riparazione o sostituzione da parte dell'utilizzatore. In caso d'apertura del terminale o della cella di pesata, la garanzia decadrà. Non cercate di pulire l'interno del basamento con oggetti solidi. Nell'improbabile caso in cui abbiate problemi con la bilancia, vi preghiamo di mettervi in contatto con il rivenditore METTLER TOLEDO.

## **1.6 Dichiarazione di conformità e controlli tecnici di sicurezza**

Dichiariamo sotto nostra esclusiva responsabilità che il prodotto al quale la presente dichiarazione si riferisce è conforme alle normative CE di seguito citate.

**Avvertenza**: per le bilance approvate esiste un'approvazione CE del tipo. L'anno della prima verifica è indicato a fianco della marcatura CE. I tipi marcati con un contrassegno «M» su sfondo verde pieno possono essere impiegati da subito. I tipi marcati con contrassegno «M» su sfondo nero/barrato diagonalmente devono essere verificati sul luogo d'installazione da parte di un tecnico autorizzato dal Servizio Assistenza METTLER TOLEDO o da un ispettore dell'Ufficio Metrico. Queste bilance sono state verificate in fabbrica e recano il contrassegno «M» sull'apparecchio stesso e sull'imballo. E' obbligo dell'utente denunciare la detenzione dello strumento all'Ufficio Metrico competente per territorio e sottoporlo alla prescritta verifica periodica come da␣ disposizioni ministeriali.

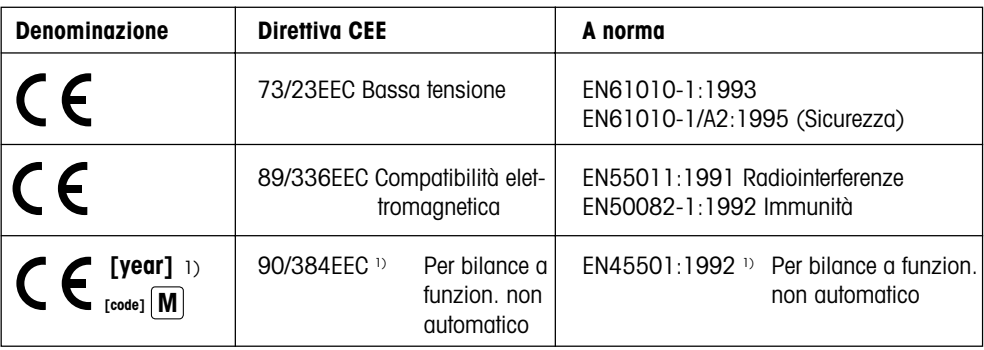

#### **Bilance e Terminali Spider 3S**

1) vale solo per le bilance omologate (certificato di approvazione/collaudo nr. T2867/TC2518)

Mettler-Toledo GmbH Johannes Schmid Stephan Hermanns Industrial BA IND-N Manager Manager Manager

Nänikon, Settembre 1996 Business Area Industrial Product Area Precision Scales

I terminali e le bilance della serie Spider 3S sono stati verificati da laboratori di verifica accreditati. Essi hanno superato i **controlli tecnici di sicurezza** indicati di seguito e sono stati marcati con le corrispondenti targhette di controllo. La produzione è sottoposta al relativo controllo ad opera degli uffici certificanti.

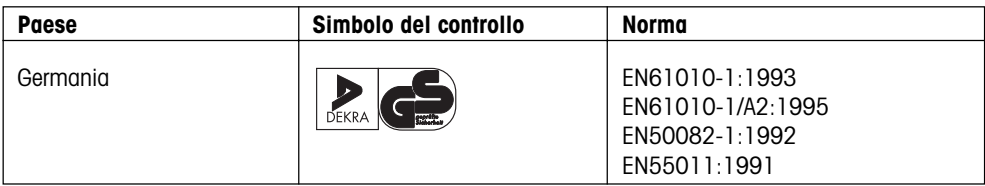

#### **USA/Canada**

This equipment has been tested and found to comply with the limits for a Class A digital device, pursuant to both Part 15 of the FCC Rules and the radio interference regulations of the Canadian Department of Communications. These limits are designed to provide reasonable protection against harmful interference when the equipment is operated in a commercial environment. This equipment generates, uses and can radiate radio frequency energy and, if not installed and used in accordance with the instruction manual, may cause harmful interference to radio communications. Operation of this equipment in a residential area is likely to cause harmful interference, in which case the user will be required to correct the interference at his own expense.

Cet appareil a été testé et s'est avéré conforme aux limites prévues pour les appareils numériques de classe A et à la partie 15 des règlements FCC et à la réglementation des radio-Interférences du Canadian Department of communications. Ces limites sont destinées à fournir une protection adéquate contre les interférences néfastes lorsque l'appareil est utilisé dans un environnement commercial. Cet appareil génère, utilise et peut radier une énergie à fréquence radioélectrique; il est en outre susceptible d'engendrer des interférences avec les communications radio, s'il n'est pas installé et utilisé conformément aux instructions du mode d'emploi. L'utilisation de cet appareil dans les zones résidentielles peut causer des interférences néfastes, auquel cas l'exploitant sera amené à prendre les dispositions utiles pour palier aux interférences à ses propres frais.

## <span id="page-9-0"></span>**2. Messa in servizio della bilancia**

In questa sezione apprenderete come estrarre la vostra nuova bilancia dall'imballo, installarla e prepararla per l'uso. Dopo queste operazioni, la bilancia sarà pronta per l'uso.

## **2.1 Per la massima rapidità**

Se conoscete già le bilance Spider S, le seguenti istruzioni brevi in 5 passi per la messa in servizio della bilancia saranno sufficienti. A tutti gli altri utilizzatori, raccomandiamo lo studio dei capitoli seguenti, che descrivono i singoli passi in dettaglio.

#### **Osservate quanto è semplice:**

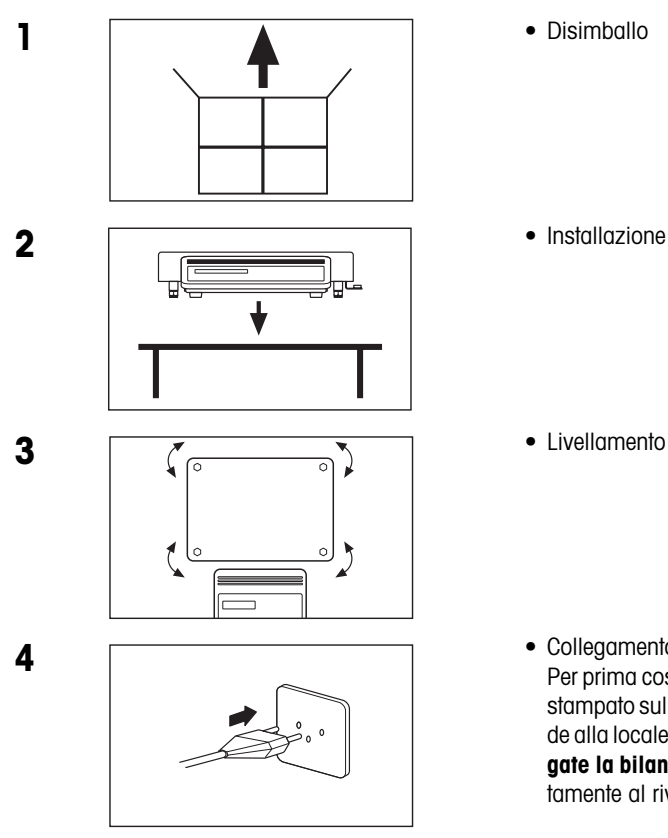

• Collegamento all'alimentazione: Per prima cosa controllate se il valore di tensione stampato sulla targhetta della bilancia corrisponde alla locale tensione. Se non è così, non colle**gate la bilancia alla rete** e rivolgetevi immediatamente al rivenditore METTLER TOLEDO.

- <span id="page-10-0"></span>• ...e finalmente potete pesare! **5**
	-

## **2.2 Disimballo e controllo della dotazione fornita**

Prima d'installare e mettere in servizio la nuova bilancia, vi preghiamo di controllare se tutte le parti della dotazione standard della bilancia vi sono state consegnate.

- Aprite il cartone di imballo ed estraete la bilancia insieme con le protezioni in espanso. Togliete queste ultime.
- Controllate la completezza della consegna. La dotazione di fornitura standard prevede le seguenti parti:
	- Terminale e basamento con piatto montato e livella (quest'ultima soltanto nelle versioni approvate)
	- Istruzioni d'uso
	- due copie di autoadesivi tastiera per conteggio pezzi e totalizzazione/ricettatura
	- Chiave fissa per il livellamento della bilancia
- Conservate tutte le parti dell'imballo. Questo imballo garantisce la massima protezione della vostra bilancia in caso di trasporto.

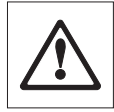

• Controllate la bilancia per rilevare eventuali danni. Ogni eventuale irregolarità dovrà essere riferita immediatamente al rivenditore METTLER TOLEDO. In caso di segni visibili di danneggiamento, la bilancia non dovrà assolutamente essere messa in funzione.

## **2.3 Scelta o cambio del luogo d'installazione**

Per la bilancia e per la vostra sicurezza, vi preghiamo di tener presente quanto segue nella scelta del luogo d'installazione. La vostra bilancia è uno strumento di precisione e per sfruttarne le caratteristiche di precisione ed affidabilità, essa andrà collocata in un luogo d'installazione ottimale.

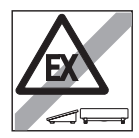

– Non usare la bilancia in atmosfera potenzialmente esplosiva.

<span id="page-11-0"></span>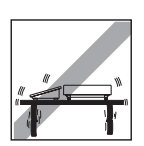

- Il supporto dovrà essere robusto, esente da vibrazioni e orizzontale. Le fondazioni dovranno sopportare con sicurezza il peso della bilancia a pieno carico.
- 
- Intervallo di temperatura da -10 °C a +40 °C.
- 
- 
- Evitare l'esposizione alla luce solare diretta.
- Evitare forti correnti d'aria (ad es., provocate da ventilatori).

**Avvertenza**: Se avete una **bilancia approvata** e dovete cambiarne il luogo d'installazione portandola molto lontano, vi preghiamo di contattare il rivenditore METTLER TOLEDO␣ competente per la nuova località, per la ricalibrazione della bilancia.

## **2.4 Livellamento della bilancia**

Per compensare piccoli difetti di planarità della superficie d'appoggio, la bilancia può essere livellata:

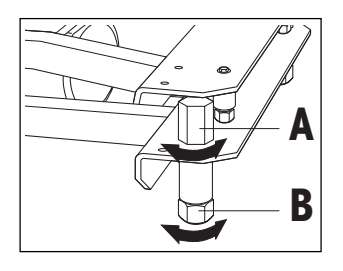

• Togliete il piatto sollevandolo. Allentate i controdadi ("A") dei piedini di livellamento (a tale scopo, impiegate se necessario, la chiave fissa fornita con la bilancia). Ruotate i piedini ("B") fino a che la bilancia risulti orizzontale, ovvero ...

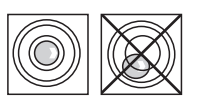

... fino a che la bolla d'aria si trovi nel centro della livella (la livella è presente soltanto nelle bilance approvate).

• Per impedire indesiderati spostamenti dei piedini di livellamento, bloccatene tutti i controdadi, usando la chiave consegnata con l'apparecchio, quindi rimontate il piatto. Dopo ogni cambio di luogo d'in**stallazione, la bilancia andrà nuovamente livellata**.

## <span id="page-12-0"></span>**2.5 Alimentazione**

La bilancia viene consegnata già predisposta per la locale tensione di rete.

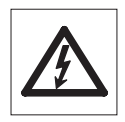

- Per prima cosa controllate se il valore di tensione stampato sulla targhetta corrisponde alla locale tensione. **Se questo non è il caso,␣ non collegate assolutamente la bilancia alla rete** e rivolgetevi immediatamente al rivenditore METTLER TOLEDO.
- $\sim$  0.0
- Collegate il terminale della bilancia alla rete.

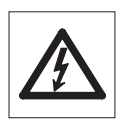

**Il cavo d'alimentazione dovrà essere postato in modo da non␣ toccare il piatto e da non essere esposto a calpestamento o danneggiamento durante il normale lavoro giornaliero.**

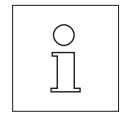

Dopo il collegamento alla rete, la bilancia esegue un test di autodiagnosi in cui, brevemente, tutti i segmenti del display s'illuminano, e vengono indicate informazioni specifiche sulla bilancia (versione Software, ecc.). Queste informazioni vengono visualizzate ogni volta che la bilancia viene staccata dalla rete e ricollegata. **In caso di lungo periodo d'inattività, raccomandiamo di staccare la bilancia dalla rete**.

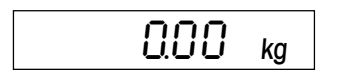

 $\overline{0.00}$  kg  $\overline{0.000}$  Concluso il test di autodiagnosi, la bilancia è pronta per l'uso.

# <span id="page-13-0"></span>**3. Pesare è semplice**

Il presente capitolo spiega come accendere e spegnere la bilancia, azzerarla ed effettuare la detrazione della tara, lavorare con la tastiera numerica, stampare i risultati di pesata ed effettuare il trasferimento dei dati.

## **3.1 Accensione e spegnimento della bilancia**

Dopo la prima messa in servizio (se non si prevede un lungo periodo di inattività della bilancia), raccomandiamo di non scollegare più la bilancia - così, sarà sempre termicamente stabilizzata, e rapidamente pronta per l'uso.

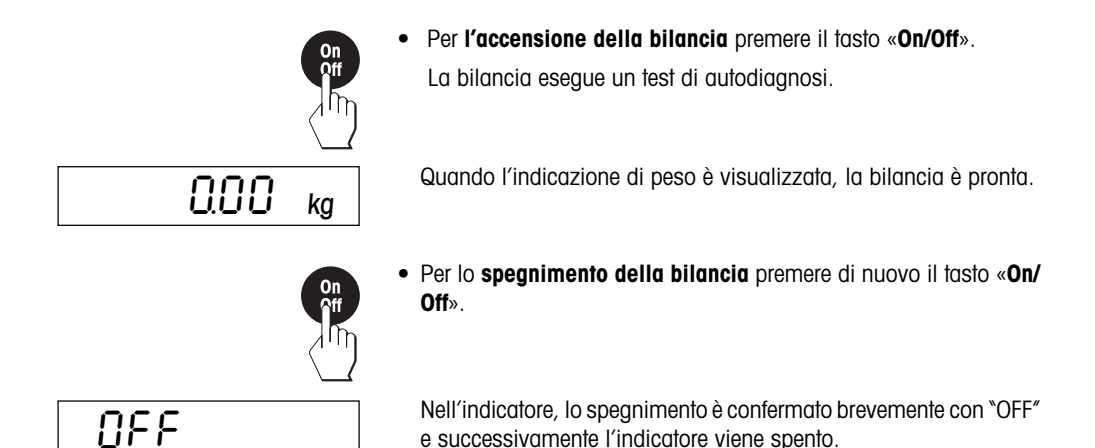

## **3.2 Accensione e spegnimento dell'illuminazione del display**

Per una maggiore comodità di lavoro, il display della bilancia è stato dotato d'una illuminazione che consente di leggere perfettamente i valori visualizzati anche in condizioni d'illuminazione non ottimali.

> L'illuminazione dell'indicatore può essere accesa e spenta premendo un tasto:

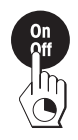

• Premete il tasto «**On/Off**» e tenetelo premuto fino a che l'illuminazione dell'indicatore verrà accesa o spenta.

## <span id="page-14-0"></span>**3.3 Azzeramento della bilancia**

Influenze ambientali possono far sì che la bilancia, anche a piatto scarico, non indichi esattamente "0.00". Tuttavia, l'utilizzatore può, in qualsiasi momento, riportare a zero la bilancia, e così garantire che la pesata partirà veramente da zero. L'azzeramento, in caso di presenza di peso caricato, è possibile soltanto nell'interno d'un ben determinato intervallo, dipendente dal modello. Se, con un peso caricato, la bilancia non può essere azzerata, questo intervallo è stato superato.

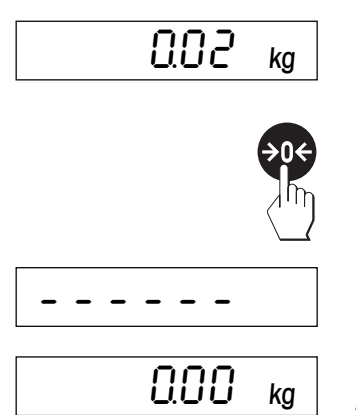

Nonostante il piatto della bilancia sia scarico, questa non indica␣ esattamente zero.

• Premete il tasto « $\rightarrow$ 0 $\leftarrow$ » e la vostra bilancia inizierà la procedura di azzeramento.

Durante la procedura d'azzeramento, nell'indicatore vengono visualizzati segmenti orizzontali, e dopo un breve tempo d'attesa ...

... la bilancia è azzerata.

**Avvertenza**: Se durante l'azzeramento è visualizzato un messaggio d'errore, consultare l'elenco dei messaggi d'errore, sez.␣ 6.

## **3.4 Detrazione della tara**

Il peso proprio di qualsiasi contenitore di pesata può essere "detratto", semplicemente premendo un tasto, affinché nelle pesate successive venga sempre visualizzato il **peso netto del materiale da pesare**. Per la detrazione della tara sono disponibili 3 differenti procedure:

- detrazione della tara mediante tasto dopo il caricamento del contenitore di pesata
- detrazione della tara mediante introduzione numerica della tara
- detrazione della tara mediante richiamo di un valore di tara memorizzato.

#### **Detrazione della tara mediante tasto dopo il caricamento del contenitore di pesata**

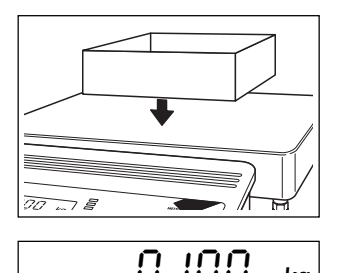

• Caricate il contenitore di pesata **vuoto** sul piatto.

Viene visualizzato il peso del contenitore vuoto.

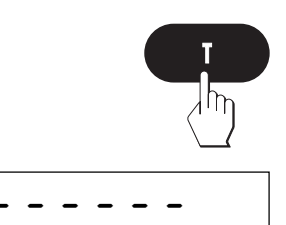

 $G$ .  $G$   $\alpha$   $\alpha$ 

Net

• Premete il tasto «**T**», per operare la detrazione della tara.

L'operazione di acquisizione/detrazione della tara si svolge automaticamente. Se l'operazione viene eseguita con la bilancia instabile, ciò viene indicato con segmenti orizzontali.

Conclusa l'operazione precedente, vengono indicati zero quale valore di peso e "Net" (peso netto). La bilancia è pronta per pesare.

**Avvertenza**: A bilancia scarica, il valore di tara memorizzato viene␣ indicato con segno algebrico negativo.

#### **Detrazione della tara mediante introduzione numerica della stessa**

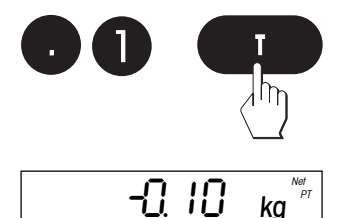

• Introdurre la tara nota mediante la tastiera numerica e premere successivamente il tasto «**T**».

**Avvertenza**: Per cancellare cifre errate, una dopo l'altra, premere ogni volta «**C**».

Sull'indicatore comparirà la tara introdotta con segno algebrico negativo ed il simbolo "Net" (peso netto). Il simbolo addizionale "PT" (PreTare) indica che questo è un valore di previa detrazione della tara, non rilevato dalla stessa bilancia, ma introdotto manual-mente.

**Avvertenza**: La tara resta memorizzata fino alla definizione di una nuova tara.

#### **Detrazione della tara mediante richiamo di un valore di tara memorizzato**

La bilancia è dotata di una memoria nella quale si possono inserire e richiamare, in ogni momento, 10 valori di tata. **I valoti di tara presenti in memoria rimangono conservati anche in caso di spegnimento della bilancia**.

#### **Memorizzazione dei valori di tara**

- Rilevare la tara mediante caricamento del contenitore di pesata o mediante introduzione numerica, come descritto nei due paragrafi precedenti.
- Introducete il numero della posizione di memoria (00 0 9) nel quale volete memorizzare il valore di tara corrente e successivamente tenete premuto il tasto «**T**».

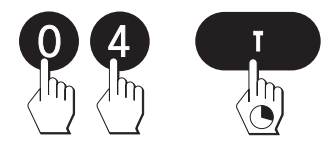

<span id="page-16-0"></span>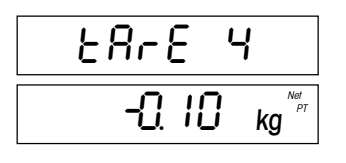

L'indicatore visualizzerà brevemente la conferma della memorizzazione del valore di tara nel numero di memoria desiderato; di seguito la bilancia ritorna al Modo Pesata.

# T m ra<sub>c</sub>e y -0, IO ka PT

#### **Richiamo di valori di tara memorizzati**

• Introdurre il numero della posizione di memoria  $(00 - 09)$ , in cui il valore di tara desiderato è memorizzato e successivamente tenere premuto il tasto «**T**».

Sull'indicatore verrà visualizzata brevemente la conferma che il valore di tara desiderato è stato richiamato dalla memoria; di seguito, la bilancia ritorna al Modo Pesata.

#### **Cancellazione della tara corrente**

• Premete l'uno dopo l'altro i tasti «**C**» e «**T**».

L'indicatore visualizzerà brevemente la conferma della cancellazione del valore di tara; di seguito la bilancia ritorna al Modo Pesata.

**Avvertenza**: Viene cancellato soltanto il **valore di tara richiamato**; gli altri valori di tara memorizzati restano conservati.

## **3.5 Stampa del risultato di pesata e trasmissione dati**

Se la vostra bilancia è collegata a una stampante attraverso l'interfaccia RS232C, semplicemente premendo un tasto potete abilitare la stampa del risultato di pesata corrente. Se la bilancia è collegata a un computer, è possibile realizzare il trasferimento di dati verso il, e dal, computer. Per il collegamento d'una stampante, consultate la documentazione consegnata con essa. Altre avvertenze circa l'interfaccia seriale e per collegamento a computer sono date nella Descrizione dell'interfaccia METTLER TOLEDO Bilance Spider, che potete richiedere al rivenditore METTLER␣ TOLEDO.

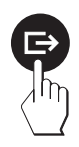

• Premete il tasto « $\Rightarrow$ ». Appena il risultato di pesata è stabile, esso viene trasmesso all'apparecchio collegato.

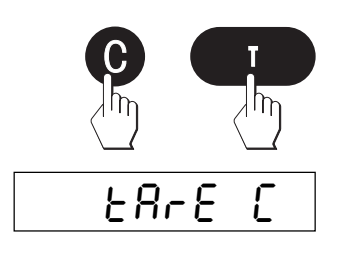

## <span id="page-17-0"></span>**4. Il Master mode**

#### **4.1 Cos'è il Master mode?**

Il Master mode vi consente di adattare la bilancia alle vostre specifiche esigenze di pesata. Nel Master mode è possibile modificare le regolazioni della bilancia e attivare le funzioni. Il Master mode contiene **14 blocchi** (15 blocchi, se la vostra bilancia è dotata della seconda interfaccia disponibile quale accessorio su richiesta) nei quali sono a disposizione menu di volta in volta diversi.

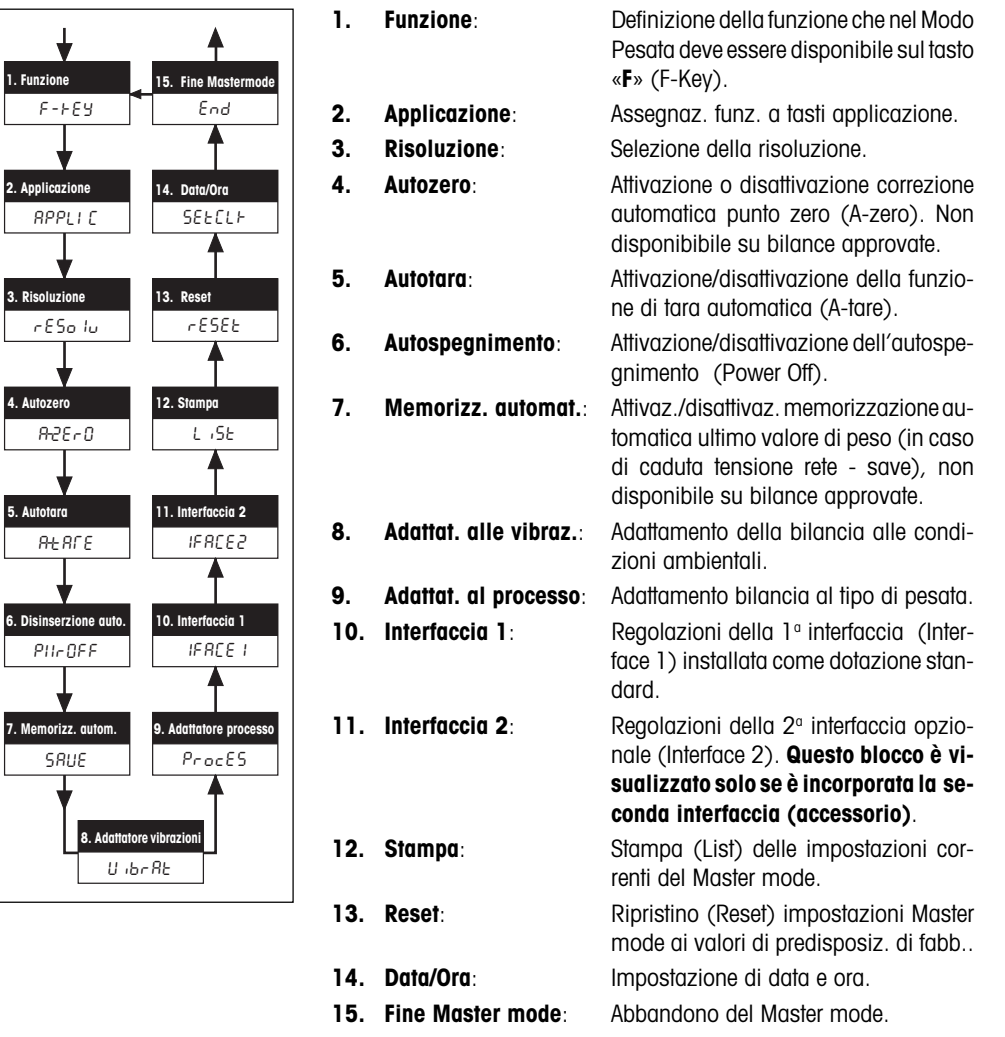

Un quadro sinottico completo del Master mode con tutte le opzioni di impostazione è presentato nella Sezione 8.

## <span id="page-18-0"></span>**4.2 Impiego del Master mode**

In questo capitolo apprenderete come lavorare con il Master mode. Informazioni circa i singoli blocchi del Master mode e le opzioni di regolazione disponibili sono fornite nei capitoli che seguono.

#### **Tasti da usare nel Master mode**

**SI:**

**NO:**

Per l'impiego nel Master mode dovete usare soltanto due tasti:

– il tasto «±» serve per l'**accettazione** di un'opzione offerta ed ha lo stesso significato di "**SI**".

Ogni volta che desiderate **accettare un'opzione** offerta,␣ premete brevemente il tasto « $\Rightarrow$ ».

– Il tasto «**T**» serve per il **rifiuto** di una opzione ed ha lo stesso␣ significato di "**NO**".

Ogni volta che desiderate **rifiutare un'opzione** offerta,␣ premete␣ brevemente il tasto «**T**».

#### **Ingresso nel Master mode dal modo Pesata**

T

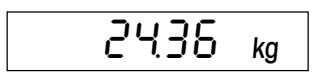

MAStEr

La bilancia lavora nel modo Pesata normale.

- 
- Premete il tasto contrassegnato con « $\Rightarrow$ » e tenetelo premuto per un tempo di circa 5 secondi.

La bilancia chiede all'utilizzatore di confermare la richiesta d'ingresso nel Master mode:

m

("NO") e ...

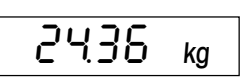

- **Se non desiderate entrare nel Master mode**, premete il tasto «**T**»
- ... subito dopo la bilancia ritornerà nel modo Pesata.

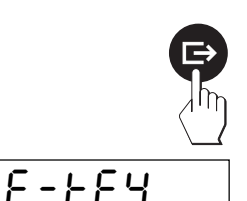

- **Se invece desiderate entrare nel Master mode**, premete il tasto «±» ("SI") e...
- ... la bilancia visualizzerà immediatamente il primo blocco del Master mode ("F-Key" = funzione).

#### **Selezione dei blocchi del Master mode**

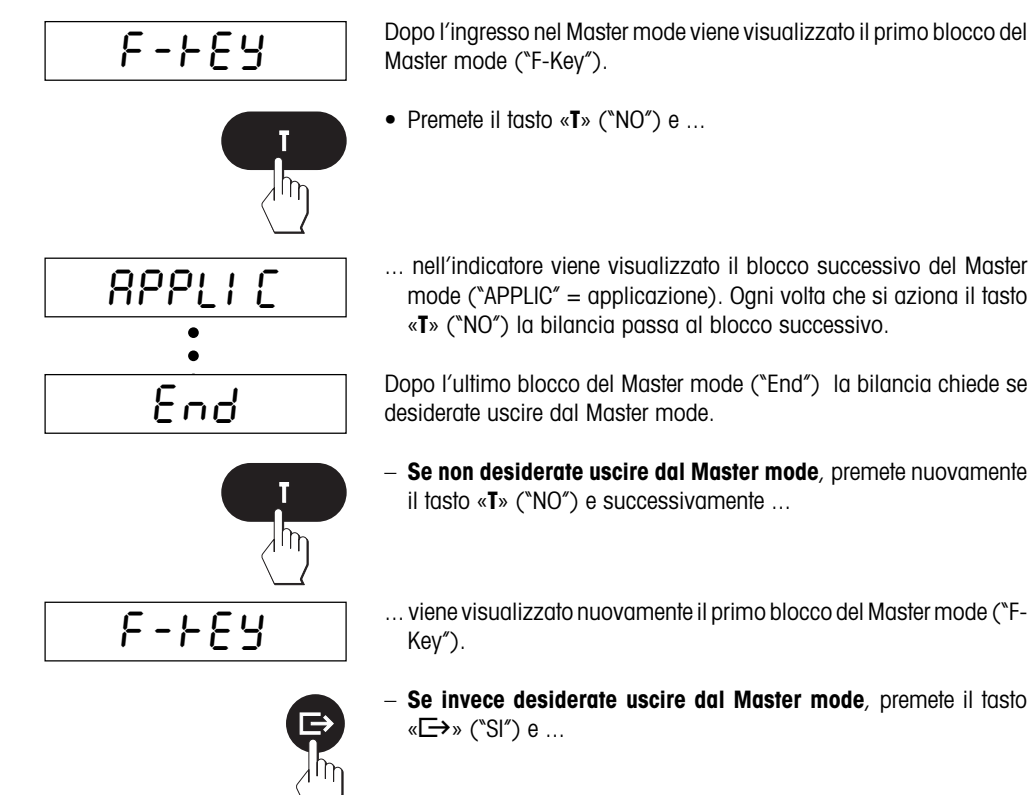

... la bilancia ritorna nel modo Pesata.

#### **Modifica delle impostazioni in un blocco del Master mode:**

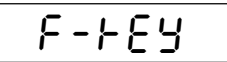

2436 ka

- Come sopra descritto, selezionate il blocco del Master mode nel quale desiderate modificare le impostazioni (qui, il blocco "F-Key" = funzione).
- Premete il tasto «±» ("SI"). Con ciò comunicate alla bilancia che desiderate effettuare variazioni nel blocco selezionato.

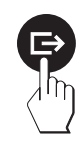

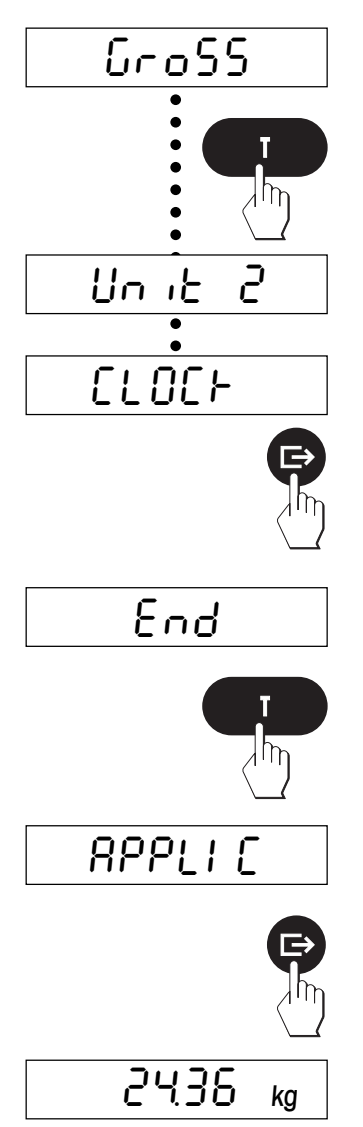

Nell'indicatore viene visualizzata la regolazione attiva al momento (in questo esempio, la funzione "Gross" = peso lordo).

• Premete il tasto «**T**» ("NO"), ripetutamente fino a che viene visualizzata la regolazione desiderata.

• Appena la regolazione desiderata viene visualizzata (in questo␣ esempio "Clock" = funzione "data e Ora"), premete il tasto « $\Box$ » ("SI").

La bilancia chiede ora se desiderate uscire dal Master mode.

- **Se non desiderate uscire dal Master mode**, premete il tasto «**T**» ("NO") e successivamente ...
- ... viene visualizzato il successivo blocco del Master mode (in questo esempio "Applic").
- $-$  Se desiderate uscire dal Master mode, premete il tasto « $\Rightarrow$ » ("SI") e ...
- ... la bilancia ritorna nel modo Pesata.

Nei capitoli che seguono sono fornite informazioni circa le diverse possibilità di impostazione nei singoli blocchi del Master mode.

## <span id="page-21-0"></span>**4.3 Selezione della funzione**

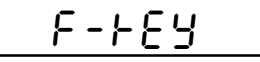

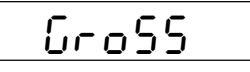

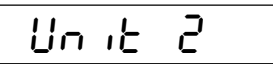

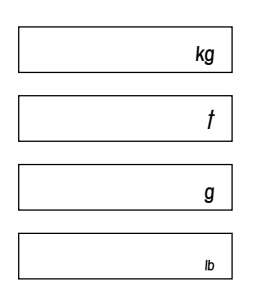

$$
\boxed{\text{EerL}}
$$

$$
\mathsf{CLOCF}
$$

$$
-62 \cdot 151
$$

Nel primo blocco del Master mode si definisce quale **Funzione** deve essere richiamata con l'azionamento del tasto «**F**». L'impiego di queste funzioni viene descritto più avanti nella Sezione 5.

Questo blocco del Master mode comprende 7 blocchi principali, uno dei quali mette a disposizione ulteriori sottoblocchi. Sono disponibili le seguenti funzioni:

- Azionato il tasto «**F**» viene visualizzato nel Modo Pesata il risultato lordo di pesta (Peso netto più tara). Questa è la **preimpostazione di fabbrica**.
- Azionato il tasto «**F**» viene visualizzato il risultato di pesata nella **seconda unità di misura selezionata** ("Unit 2", quale alternativa alla prima unità invariabile "kg"). **Questo blocco non è disponibile in bilance omologate**. Il blocco contiene 4 sottoblocchi nei quali si può selezionare la seconda unità di misura desiderata:
	- Chilogrammi "kg" (**preimpostazione di fabbrica**)
	- Tonnellata "t"
	- Grammi "g"
	- $-$  Libbra  $\sqrt[4]{b}$
- Azionato il tasto «**F**» la bilancia commuta brevemente sul "Modo␣ controllo". Nel Modo controllo il risultato di pesata è visualizzato␣ a␣ scopo di test con risoluzione dieci volte maggiore, cioè con una cifra decimale in più. Il numero di cifre decimali effettivamente visualizzate dipende da tipo di bilancia e portata.
- All'azionamento del tasto «**F**» vengono visualizzate nel Modo Pesata **ora e data**. Indicazioni per l'impostazione di ora e data sono riportate nel Cap. 4.16.
- Collegamento d'una **seconda bilancia all'interfaccia 1**␣ (normalmente, la seconda bilancia viene usata quale bilancia di riferimento per il conteggio pezzi). Premendo «**F**» il valore misurato dalla seconda bilancia viene visualizzato nell'indicatore della bilancia Spider 3. Anche certe operazioni riguardanti la seconda bilancia (ad es., azzeramento e taratura) possono essere eseguite attraverso la tastiera della Spider 3. È necessario che la seconda bilancia supporti la serie di istruzioni MT-SICS 0 della METTLER-TOLEDO. Per ulteriori informazioni circa il collegamento d'una seconda bilancia rivolgersi al rivenditore METTLER TOLEDO.

<span id="page-22-0"></span>
$$
\begin{array}{c|c} & BZ & BZ \\ \hline \end{array}
$$

 $n - F$ 

- Collegamento d'una **seconda bilancia all'interfaccia 2** (questo blocco compare solo se è installata la seconda interfaccia). Le spiegazioni sono fornite nel paragrafo che precede.
- **Nessuna funzione**: Il tasto «**F**» non ha funzioni assegnate e quindi l'azionamento di questo tasto nel modo pesata è privo di effetto.

## **4.4 Selezione della funzione assegnata ai tasti di applicazione**

# APPLIC

# Count

$$
RddOn
$$

$$
\overline{\mathit{Bdd0FF}}
$$

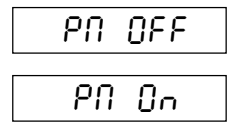

$$
\mathsf{LoERL}
$$

Formôu

Con i 4 tasti di applicazione della bilancia, è possibile richiamare direttamente determinate funzioni. In questo blocco del Master mode si definisce per quale applicazione i 4 tasti devono essere utilizzati. Informazioni dettagliate circa il lavoro con le applicazioni sono fornite alle sezioni 6 e 7 delle presenti istruzioni d'uso.

- tasti di applicazione definiti per il **conteggio pezzi**. Questo blocco␣ contiene 4 sottoblocchi in cui potete scegliere se utilizzare o meno il "modo addizione", oppure se desiderate sfruttare l'indicatore più/ meno (fila di LED) per il conteggio pezzi:
	- **Modo addizione attivato** (**impostaz. fabbrica**): se il numero di pezzi preparato per la determinazione del riferimento è troppo piccolo (peso < 10d), la bilancia chiede di caricare ulteriori pezzi, ai fini della correttezza della determinazione del riferimento.
	- **Modo addizione disattivato**: Se il numero minimo di pezzi per una corretta determinazione del riferimento non è stato raggiunto, non è visualizzata alcuna richiesta di caricare ulteriori pezzi.
	- **Indicatore più/meno disattivato** (**impostazione di fabbrica**): I 6 LED dell'indicatore più/meno sono inattivi.
	- **Indicatore più/meno attivato**: I 6 LED dell'indicatore più/meno si possono impiegare per la pesata additiva fino ad un numero di pezzi desiderato preselezionato. I LED indicano il relativo stato della pesata (numero di pezzi sotto limite di tolleranza inferiore, numero di pezzi entro la tolleranza, limite di tolleranza superiore superato).
- Tasti di applicazione definiti per la **totalizzazione**
- Tasti di applicazione definiti per la **ricettatura**

# PLUSMI

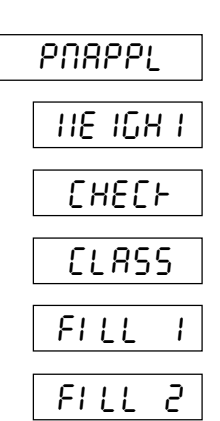

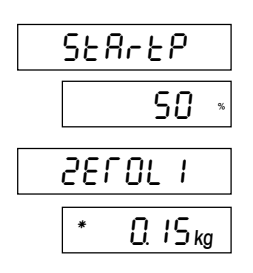

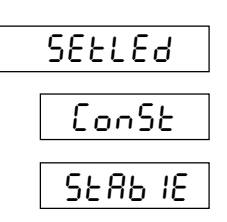

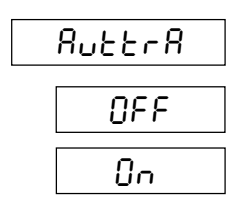

- Tasti di applicazione definiti per le **applicazioni più/meno (impostazione di fabbrica)**. Questo blocco contiene una serie si sottoblocchi nei quali potete selezionare l'applicazione più/meno desiderata ed effettuare le specifiche impostazioni:
	- In questo sottoblocco selezionate la **applicazione più/meno␣ desiderata**:

**Pesata additiva**: addizione progressiva di materiale fino al raggiungimento del peso nominale desiderato.

**Pesata di controllo**: controllare se il materiale pesato è nelle tolleranze fissate.

**Classificazione**: Assegnazione dei materiali pesati a diverse classi di peso.

**Riempimento (impianti con 1 valvola di dosaggio)**: Per questa applicazione sono disponibili speciali istruzioni d'uso.

**Riempimento (impianti con 2 valvole di dosaggio)**: Per questa applicazione sono disponibili speciali istruzioni d'uso.

– Nel secondo sottoblocco selezionate **la soglia di accensione dei LED. L'aspetto di presentazione di questo sottoblocco dipende da quale è l'applicazione più/meno scelta**:

Se avete selezionato la **pesata additiva**, introducete il **punto di partenza dei LED come percentuale del limite di tolleranza inferiore**. Introducete il valore attraverso la tastiera numerica (per correzioni usare il tasto «**C**»).

Se avete selezionato la **pesata di controllo o classificazione**, introducete il **peso minimo per l'attivazione dei LED**.␣ Introducete il valore attraverso la tastiera numerica (per correzioni usare il tasto «C»). **Avvertenza**: Questo dato vale anche quale limite per il trasferimento dati in automatico tramite l'interfaccia (controllo dello scarico).

– Nel terzo sottoblocco scegliete se i **LED devono accendersi permanentemente o solo al raggiungimento del peso stabile**:

ILED sono **sempre attivi**, indipendentemente dal fatto che il valore di peso sia stabile, o no.

I LED vengono **attivati solo** se il valore di peso è stabile.

– Nel quarto sottoblocco selezionate le **condizioni per il trasferimento automatico dei valori di peso** attraverso l'interfaccia:

Il trasferimento automatico dei dati è **disattivato**.

Tutti i valori **stabili** che sono **entro la tolleranza più/meno**,␣ vengono trasferiti automaticamente.

- <span id="page-24-0"></span>d1SPLY normô diFF PErcnt OFF
- Nel quinto sottoblocco selezionate il **tipo di visualizzazione**:

Normale indicazione di peso.

**Differenza** calcolata tra il peso nominale e il peso corrente.

Il valore di peso corrente viene indicato in **Percentuale rispetto al valore nominale**.

L'indicatore (compresa illuminazione) è **disattivato**, sono attivi solo il simbolo del controllo di stabilità e i LED.

– Nel sesto e settimo sottoblocco potete scegliere se desiderate␣ uscire dal blocco per le applicazioni più/meno.

## **4.5 Selezione della risoluzione**

End PM

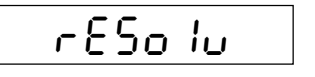

0.00 kg 0.200<sub>kg</sub>

In questo blocco del master mode è possibile selezionare la risoluzione con cui deve essere visualizzato il risultato di pesata. Le opzioni disponibili e l'impostazione di fabbrica **dipendono dalla portata nominale della bilancia** e dal fatto che questa sia una bilancia approvata, oppure no.

Le figure di fianco mostrano, **a titolo esemplificativo,** la risoluzione massima e quella minima di una bilancia da 35 kg non approvata. Tra questi due valori sono disponibili ulteriori opzioni.

## **4.6 Correzione automatica del punto zero ON/OFF**

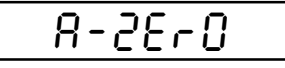

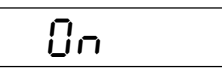

**DFF** 

In questo blocco del Master mode si può attivare o disattivare la correzione automatica del punto zero. Se attivata (preimpostazione di fabbrica), il punto zero viene automaticamente corretto in caso di oscillazioni di temperatura o insudiciamento del piatto della bilancia. **Questo blocco non è disponibile nelle bilance approvate**.

- La correzione automatica del punto zero è **attivata**. Questo corrisponde alla **preimpostazione di fabbrica**.
- Correzione automatica del punto zero **disattivata**.

## <span id="page-25-0"></span>**4.7 Attivazione/disattivazione della funzione tara automatica**

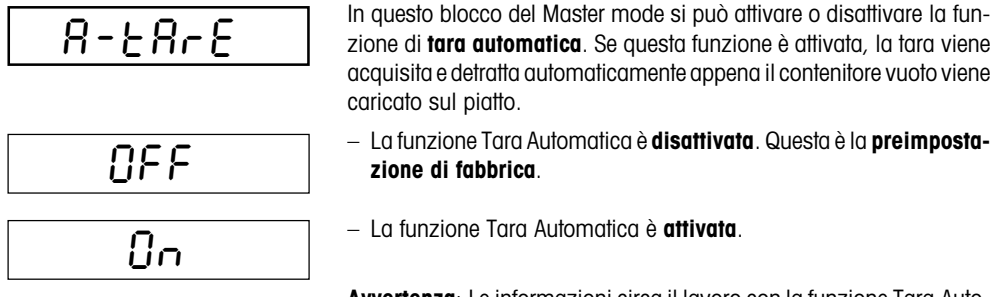

**Avvertenza**: Le informazioni circa il lavoro con la funzione Tara␣ Automatica vengono fornite nella Sezione 5.

## **4.8 Attivazione o disattivazione dell'autospegnimento**

$$
P11 \cap GFF
$$

Se l'autospegnimento è attivato, la bilancia si spegne automaticamente 3 minuti dopo l'ultimo comando, purché sul piatto non vi siano pesi. Questa funzione è particolarmente utile se la bilancia è impiegata con la batteria opzionale, poiché così si prolunga considerevolmente il tempo di utilizzo della bilancia in condizioni di indipendenza dalla rete. Per riaccendere la bilancia premete «**On**».

$$
\boxed{\qquad \qquad \text{OFF}}
$$

– Autospegnimento **disattivato**. Questo corrisponde alla **preimpostazione di fabbrica**.

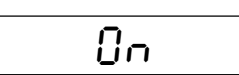

– Autospegnimento **attivato**.

## **4.9 Attivazione/disattivazione della memorizzazione automatica**

SAVE

Quando la memorizzazione automatica è attivata, il peso netto e la tara correnti vengono registrati automaticamente in una memoria non volatile. La bilancia dopo un distacco dalla rete o una caduta della tensione di alimentazione, avrà questo valore memorizzato nuovamente disponibile. **Questo blocco non è disponibile sulle bilance approvate**.

$$
\begin{array}{c|c} & \mathsf{OFF} & \mathsf{I} \end{array}
$$

– Memorizzazione automatica **disattivata (preimpostazione di fabbrica)**.

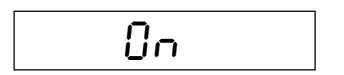

– La memorizzazione automatica **è attivata**.

## <span id="page-26-0"></span>**4.10 Regolazione dell'adattatore alle vibrazioni**

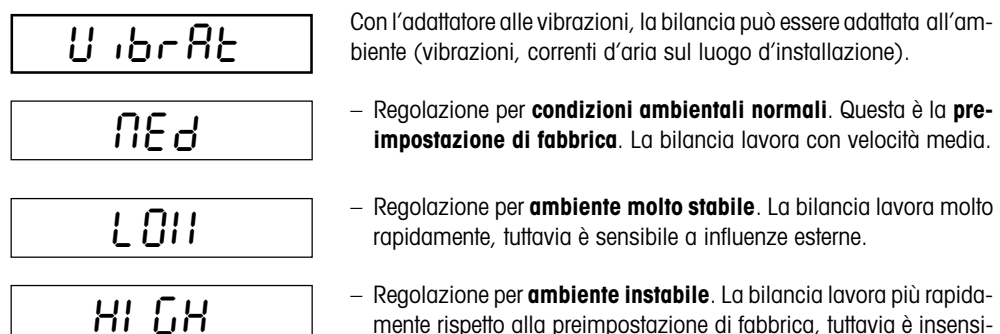

– Regolazione per **ambiente instabile**. La bilancia lavora più rapidamente rispetto alla preimpostazione di fabbrica, tuttavia è insensibile a influenze esterne.

## **4.11 Regolazione dell'adattatore al processo**

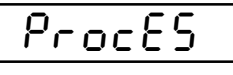

uni ue<sub>r</sub>

AbS

dOSING

Con l'adattatore al processo, la bilancia può essere adattata ai diversi tipi di materiali da pesare.

- **Regolazione universale**, adatta per tutti i tipi di pesata e di materiali da pesare. Questa è la **predisposizione di fabbrica**.
- **Pesata assoluta**. Questa regolazione è adatta per pesate di controllo e per la determinazione del peso di campioni.
- **Dosaggio** di materiali da pesare liquidi o in polvere.

## <span id="page-27-0"></span>**4.12 Configurazione dell'Interfaccia 1**

# 1FACE1

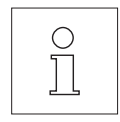

In questo blocco del Master mode è possibile configurare tutti i parametri dell'interfaccia RS232C incorporata in dotazione standard.␣ **L'interfaccia deve essere configurata unicamente se con le preimpostazioni di fabbrica non è possibile ottenere il risultato desiderato**. Questo blocco del Master mode è molto ampio.

La descrizione completa del Master mode e altri informazioni sull'in**terfaccia sono fornite nella Descrizione dell'interfaccia METTLER TOLEDO Bilance Spider S, che è possibile avere tramite␣ i rivenditori METTLER TOLEDO**.

Se in questo blocco del Master mode avete effettuato variazioni indesiderate, tutte le regolazioni dell'interfaccia possono essere ri**portate ai valori della preimpostazione di fabbrica**:

- Selezionate il blocco del Master mode "I-FACE 1" e successivamente premete il tasto « $\Box$  » ("SI"), allo scopo di confermare che desiderate effettuare modifiche in questo blocco.
- La bilancia chiede ora se desiderate ripristinare le regolazioni dell'interfaccia della preimpostazione di fabbrica. Con il tasto « $\Box$ » ("SI"), confermate che desiderate ripristinare le regolazioni di fabbrica.
- Per sicurezza, la bilancia chiede ancora una volta se desiderate ripristinare le regolazioni di fabbrica. Per confermare, premere ancora una volta il tasto « $\Rightarrow$ » ("SI").
- La bilancia chiede se desiderate uscire dal Master mode. Premete il tasto « $\Rightarrow$ » ("SI") e ...

... la bilancia ritorna in modo Pesata. La prima interfaccia seriale lavora nuovamente con le seguenti **preimpostazioni di fabbrica**:

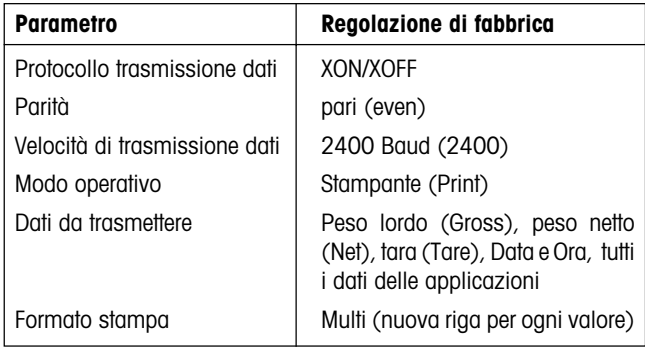

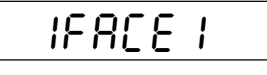

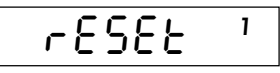

$$
\begin{array}{c}\n\text{Std} & \text{OR} \quad \text{!}\n\end{array}
$$

End

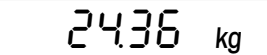

# <span id="page-28-0"></span>**4.13 Configurazione dell'interfaccia 2 (accessorio opzionale)**

# 1FACE2

**Questo blocco del Master mode viene visualizzato soltanto se è installata la seconda interfaccia, ottenibile quale accessorio.**

In questo blocco del Master mode è possibile configurare tutti i parametri della seconda interfaccia seriale RS232C. **L'interfaccia dev'essere configurata soltanto se con le preimpostazioni di fabbrica non si ottiene il risultato desiderato**.

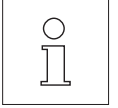

La descrizione completa di questo blocco del Master mode e ulte**riori informazioni utili circa l'interfaccia sono fornite nella descrizione dell'interfaccia METTLER TOLEDO Bilance Spider S che viene consegnata con la seconda interfaccia**.

Per il ripristino di tutti i parametri dell'interfaccia opzionale alle preimpostazioni di fabbrica operare come descritto nel precedente capitolo.

## **4.14 Stampa delle regolazioni**

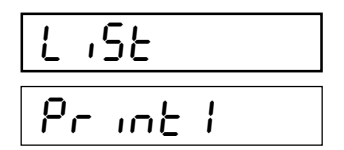

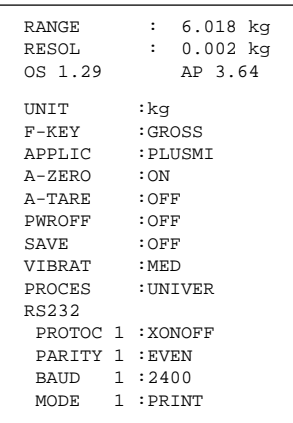

In questo blocco è possibile documentare tutte le preimpostazioni effettuate nel Master mode, sulla stampante collegata.

– Confermando questa opzione (con il tasto « $\Rightarrow$ »), verranno stampate tutte le impostazioni effettuate nel Master mode. Se la stampante fosse collegata alla seconda interfaccia opzionale, questa potrà essere selezionata con il tasto «**T**» per ottenere la stampa ("Print 2"), dei parametri impostati nel Master mode.

Il **dettaglio di un rendiconto** qui a fianco (senza i valori applicativi dell'interfaccia) è un **esempio**; a seconda delle impostazioni selezionate e del tipo di stampante la rappresentazione del rendiconto reale può differire dall'esempio mostrato.

## <span id="page-29-0"></span>**4.15 Reset delle regolazioni alla preimpostazione di fabbrica**

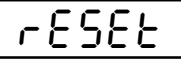

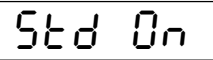

- In questo blocco del Master mode è possibile resettare l'intero Master mode alle preimpostazioni di fabbrica.
- Confermando quest'opzione (con il tasto « $\Rightarrow$ ») il Master mode viene resettato alle seguenti preimpostazioni di fabbrica:

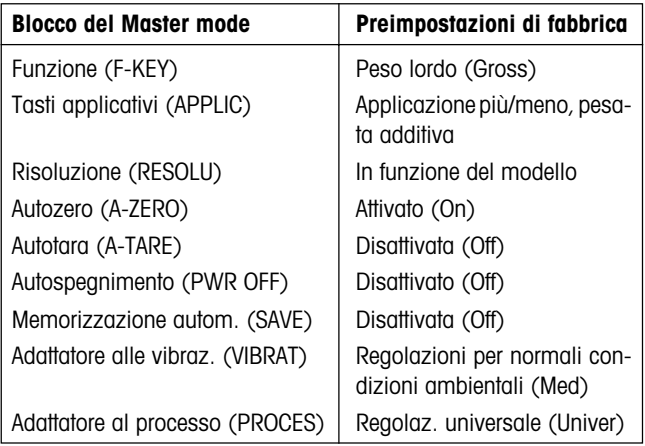

#### **Avvertenze**:

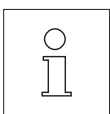

- Il ripristino delle regolazioni di fabbrica è effettuato in **tutti i blocchi del Master mode tranne i due blocchi per la configurazione delle interfacce** ("I-FACE 1" e "I-FACE 2"), che possono essere resettate nel relativo blocco (vedere capitoli 4.12 e 4.13).
- **Quest'opzione provocherà la perdita delle regolazioni personalizzate, tranne i parametri delle interfacce. Utilizzarla con␣ cautela.**

## <span id="page-30-0"></span>**4.16 Impostazione di data e ora**

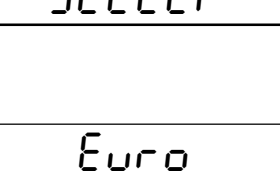

U.S.

CELFI L

La bilancia Spider S è dotata di un **orologio integrato**. Data e ora vengono riportate sui rendiconti stampati e possono essere richiamate con l'apposito tasto (vedi Cap. 5.4). In questo blocco del Master mode data e ora possono essere regolate, cioè sincronizzate con la zona oraria specifica. Il blocco contiene 2 sottoblocchi:

- formato Europeo di data e ora (preimpostazione di fabbrica)
- Formato U.S.A. di data e ora

Dopo aver selezionato il formato desiderato, i due blocchi sono disponibili per l'impostazione della data e dell'ora.

#### **Impostazione della data**

- Selezionate questo blocco se desiderate impostare o modificare la data.
- Introdurre la data tramite i tasti numerici ("GG.MM.AA" nel formato Europeo e "MM.GG.AA" nel formato U.S.A.).

#### **Impostazione dell'ora**

- Selezionate questo blocco se desiderate impostare o modificare l'ora.
- Introdurre l'ora per mezzo dei tasti numerici. **Indipendentemente dalla selezione del formato europeo o U.S.A., l'ora dovrà sempre essere introdotta nel formato a 24 ore**. Se si è preventivamente selezionato il formato U.S.A., l'ora verrà rappresentata automaticamente nel modo corretto (quindi, ad es., "3.09 P" perr "15.09" h).

Dopo le introduzioni della data e dell'ora, il sistema chiede se si desidera abbandonare il blocco del Master mode per l'impostazione di data e ora. In caso affermativo, premere il tasto « $\Rightarrow$ », in caso contrario, se si desidera effettuare altre impostazioni in questo blocco, premere il tasto «**T**».

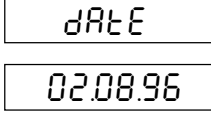

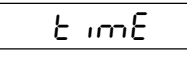

15<sup>n</sup>08

EndSC

#### <span id="page-31-0"></span>**4.17 Uscita dal Master mode**

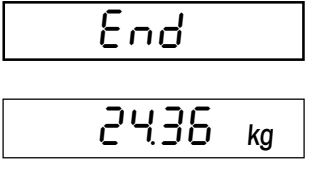

 $F-FEY$ 

Con l'ultimo blocco del Master mode si può decidere se uscire da quest'ultimo e ritornare al Modo Pesata, oppure se continuare per effettuare ulteriori impostazioni:

- Per uscire dal Master mode, premere il tasto «E>» e la bilancia ritorna al Modo Pesata.
- Per effettuare ulteriori impostazioni nel Master mode, premere il tasto␣ «**T**», e sull'indicatore ricomparirà il primo blocco del Master mode.

## <span id="page-32-0"></span>**5. Funzioni speciali**

La bilancia Spider 3S mette a disposizione alcune funzioni molto utili che presentiamo nei seguenti capitoli.

## **5.1 Pesata additiva con detrazione automatica della tara**

**Presupposto per la pesata additiva con detrazione automatica della tara è la preventiva attivazione della funzione Tara Automatica nel Master mode** (Cap. 4.7). La funzione Tara Automatica evita di dover detrarre manualmente la tara, interpretando il primo peso caricato come contenitore il cui peso va detratto.

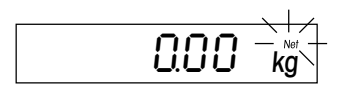

Quando la funzione Tara Automatica è attivata, a bilancia scarica lampeggia il simbolo di peso netto.

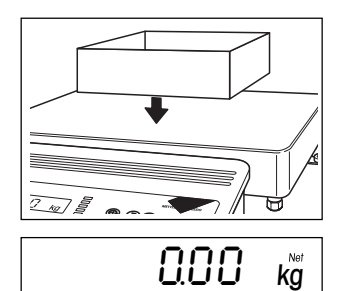

• Caricare il contenitore vuoto.

Appena la bilancia ha raggiunto la stabilità, il peso del contenitore viene detratto e il simbolo di peso netto cessa di lampeggiare.

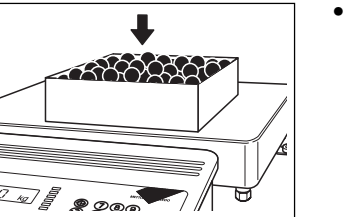

2436 ‰

 $0.00~\mathrm{~kg}$ 

• Caricare il materiale da pesare nel contenitore fino a ...

... raggiungere il peso desiderato.

Appena la bilancia viene scaricata, il valore di tara memorizzato viene cancellato. Il simbolo di peso netto riprende a lampeggiare e la bilancia è pronta per la prossima pesata.

Quando la funzione Tara Automatica non è più necessaria, occorre disattivarla nel Master mode (vedi Cap. 4.7).

## <span id="page-33-0"></span>**5.2 Indicazione del peso lordo**

**Presupposto per l'indicazione del peso lordo è l'aver preselezionato la funzione "Gross"␣ nel Master mode (Peso lordo)** (vedere Cap. 4.3).

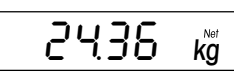

- G 2%17 ∆
- Caricare il contenitore vuoto, fare la tara e caricare il materiale da pesare nel contenitore stesso. La bilancia indicherà il **peso netto**.
- Premere il tasto «**F**» e ...

... la bilancia indica il **peso lordo** (materiale da pesare più tara), evidenziato da una "G" visualizzata in alto a destra nell'indicatore.

Ad ogni azionamento del tasto «**F**» la bilancia commuta tra l'indicazione del peso netto e l'indicazione del peso lordo.

## **5.3 Commutazione tra unità di misura**

**Presupposto per la commutazione tra unità di misura è l'aver preselezionato la funzione "Unit 2" (kg, t, g o lb) nel Master mode** (vedere Cap. 4.3).

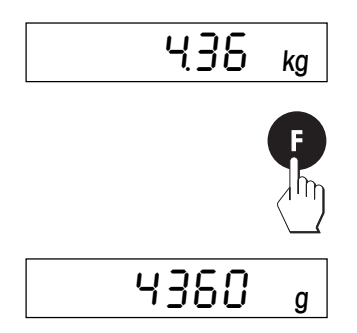

Il risultato di pesata viene visualizzato nella prima unità di misura, non commutabile (chilogrammi).

• premere il tasto «**F**» e ...

... Il risultato di pesata verrà indicato nella seconda unità di misura (nel nostro esempio in grammi). Ad ogni azionamento del tasto «**F** l'indicazione commuta tra la prima e la seconda unità di msiura.

## **5.4 Attivazione del Modo Controllo**

**Presupposto per la disponibilità del Modo Controllo è l'aver preselezionato la funzione "CTRL" (modo controllo) nel Master mode** (vedere par. 4.3). Nel modo controllo il risultato di pesata viene indicato, per il test, con una risoluzione dieci volte maggiore, cioè con un'ulteriore cifra decimale. Il numero delle cifre decimali effettivamente indicate dipende dal tipo di bilancia e dalla portata.

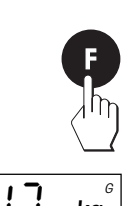

<span id="page-34-0"></span>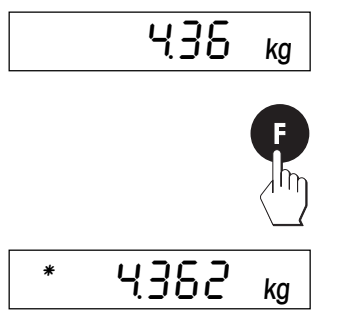

Sull'indicatore è visualizzato il risultato di pesata corrente.

• Premere brevemente il tasto «**F**» e ...

... la bilancia commuta sul Modo Controllo. **Nel Modo Controllo non è possibile eseguire alcuna operazione (ad es., detrazione della tara, ecc.)**, la bilancia accetta solo variazioni di peso.

Nelle **bilance non approvate** premendo il tasto «**F**» è possibile␣ commutare tra il Modo Pesata e il Modo Controllo. Le **bilance approvate** rimangono per 5 secondi nel Modo Controllo e successivamente ritornano automaticamente nel Modo Pesata.

## **5.5 Indicazione di data e ora**

**Presupposto per l'indicazione di data e ora è l'aver preselezionato la funzione "Clock" (Indicazione di data e ora) nel Master mode** (vedere Cap. 4.3).

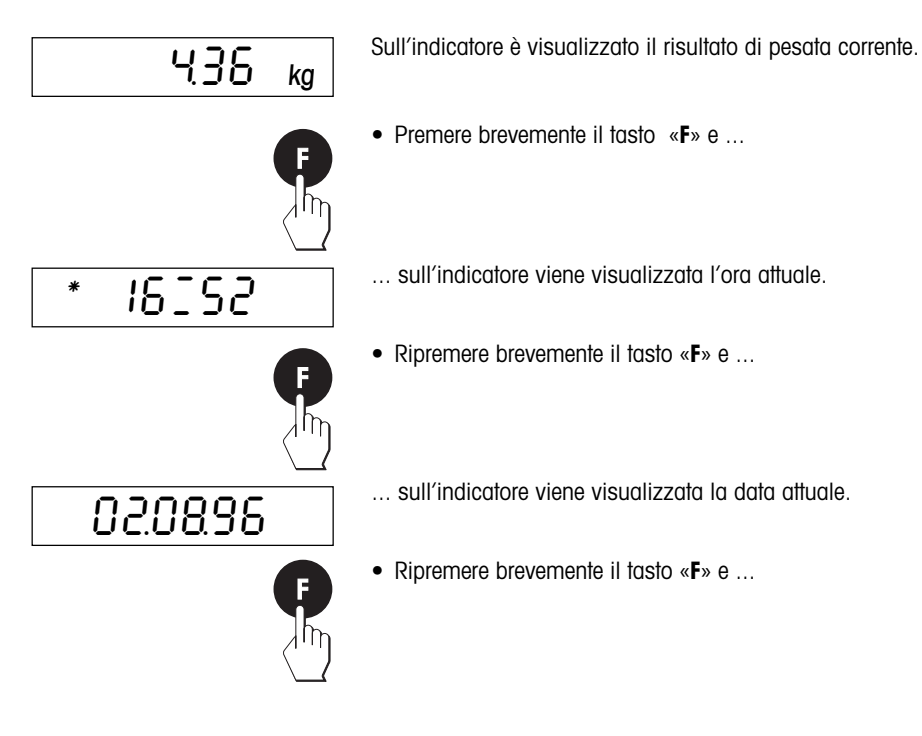

<span id="page-35-0"></span>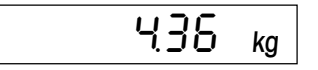

 $\overline{436}$   $\overline{8}$   $\overline{136}$   $\overline{130}$  ... la bilancia ritorna all'indicazione del risultato di pesata.

**Avvertenza**: Informazioni circa l'impostazione di data e ora sono fornite nel capitolo 4.16.

## **5.6 Uso dei tasti ID**

La bilancia Spider 3S dispone di due **tasti di identificazione**, «**A**» e «**B**». Ad ognuno di questi tasti si può assegnare un valore numerico che verrà riprodotto su tutti i rendiconti stampati. I tasti ID si mostrano␣ particolarmente utili in tutte le applicazioni (vedere Sezioni 6 e 7). Ad esempio, si può assegnare al tasto «**A**» il codice del cliente e al tasto «**B**» il numero dell'articolo. In questo modo dal rendiconto stampato si può rilevare quale articolo è stato pesato e per quale cliente. Per l'assegnazione di un valore numerico ai tasti, si procede come segue:

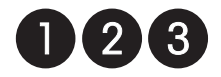

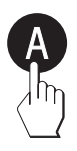

- Digitare il valore numerico desiderato (es., "123", max. 18 cifre).
- Premere brevemente il tasto ID ("A" o "B"), al quale deve essere assegnato. Il valore viene memorizzato e la bilancia ritorna immediatamente al Modo Pesata.

#### **Avvertenze**:

- I valori memorizzati restano conservati fino allo spegnimento della bilancia.
- I valori memorizzati possono essere modificati in qualsiasi momento.
- Premendo brevemente il relativo tasto ID è possibile richiamare i valori memorizzati. Il sistema visualizzerà le prime 6 cifre, volendo vedere anche le ulteriori cifre (ove presenti) tenere premuto il tasto ID. Il valore si sposterà sull'indicatore lentamente verso sinistra per visualizzare anche le restanti cifre.
- Per cancellare un valore, premere il relativo tasto ID e successivamente il tasto «**C**».

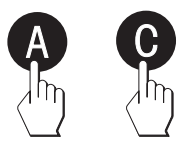

## <span id="page-36-0"></span>**6. Applicazioni più/meno**

La bilancia Spider 3S mette a vostra disposizione tre applicazioni più/meno: la pesata additiva, la pesata di controllo e la classificazione. I seguenti capitoli presentano queste tre applicazioni.

## **6.1 Pesata additiva**

L'applicazione più/meno Pesata additiva consente il dosaggio, di pesare un prodotto fino al raggiungimento del valore nominale entro i limiti di tolleranza. 6 LED supportano l'utilizzatore nell'operazione di dosaggio.

Tale applicazione presuppone che nel **Master mode** (Cap. 4.4) siano attive le seguenti impostazioni:

- deve essere selezionata l'**applicazione più/meno "Pesata additiva"** ("WEIGH IN")
- deve essere fissato il **punto di partenza per l'attivazione dei LED** ("STARTP") (come percentuale rispetto al limite di tolleranza inferiore)
- devono essere definite le **modalità di risposta dei LED** ("SETLED").
- devono essere definite le **condizioni per la trasmissione automatica dei valori di peso** attraverso l'interfaccia ("AUTTRA").
- deve essere fissato il **modo d'indicazione** (in fabbrica è preimpostata la normale indicazione di peso, e nella descrizione che segue si partirà da questa modalità di indicazione . Altrimenti, si può predisporre la visualizzazione della differenza tra peso nominale e peso attuale, oppure del peso attuale come percentuale del peso nominale. Inoltre, esiste la possibilità di disattivare l'indicatore).

#### **Introduzione dei valori di default**

Prima di iniziare la Pesata additiva, è necessario introdurre il peso nominale, le tolleranze ammesse e il valore per l'accensione dei LED. I valori di default possono essere introdotti da tastiera, oppure caricando sul piatto le corrispondenti quantità del materiale da pesare. Entrambi i procedimenti sono descritti di seguito in corrispondenza di ciascun passo operativo.

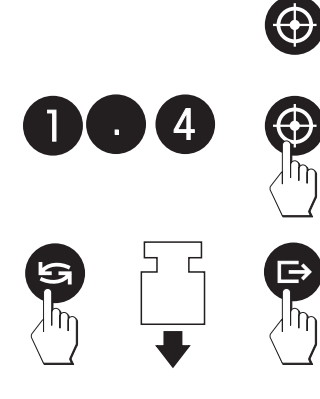

- **•** Premete il tasto valore nominale. Il **LED verde**, che simbolizza il **peso nominale**, inizia a lampeggiare, richiedendo di introdurre il peso nominale:
	- Introducete il peso nominale attraverso la tastiera numerica (es., 1.40 kg) e confermate l'introduzione premendo nuovamente il tasto valore nominale, **oppure** ...
	- ...premete il tasto di commutazione, caricate il contenitore (se usato) sul piatto e fatene la tara. Introducete nel contenitore la quantità di materiale da pesare corrispondente al peso nominale (es. 1.40 kg) e confermate il valore indicato con il tasto « $\Rightarrow$ ». Lasciate contenitore e materiale sulla bilancia.

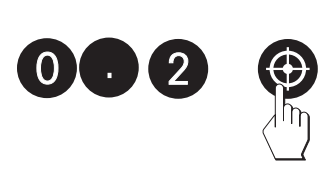

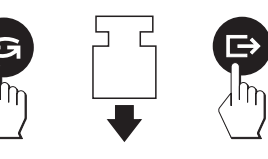

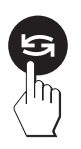

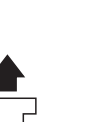

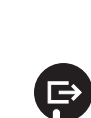

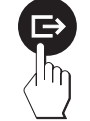

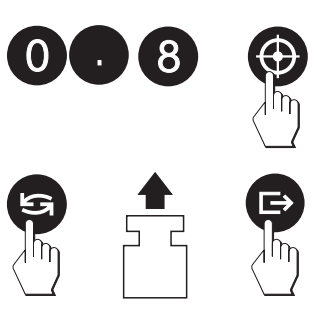

- **•** I **LED verde e giallo** iniziano a lampeggiare, richiedono di introdurre la **tolleranza superiore**. La bilancia propone un valore corrispondente al 2% del peso nominale.
	- Potete confermare il valore proposto o introdurre un vostro valore di **tolleranza superiore ammessa** (es. 0.2 kg) da tastiera.␣ Confermate il valore scelto premendo il tasto valore nominale. L'indicatore visualizza brevemente il peso massimo ammesso (peso nominale più tolleranza superiore ammessa, in questo esempio 1.60␣ kg), **oppure** ...
	- ... premete il tasto di commutazione e aggiungete materiale addizionale nel contenitore fino a raggiungere il **peso massimo ammesso** desiderato (nell'es., 1.60␣ kg). Confermate il valore indicato con il tasto « $\rightarrow$ ». Lasciate il contenitore e materiale sulla bilancia.
- **•** I **LED verde e rosso superiore** iniziano a lampeggiare, richiedendo di introdurre la **tolleranza inferiore**. (La bilancia propone un valore eguale a quello della tolleranza superiore).
	- Potete confermare il valore proposto o introdurre un vostro valore di **tolleranza inferiore ammessa** (es. 0.1 kg) dalla tastiera. Confermate il valore scelto premendo il tasto valore nominale. L'indicatore visualizza brevemente il peso minimo ammesso (peso nominale meno tolleranza inferiore ammessa, in questo esempio 1.30␣ kg), **oppure** ...
	- ... premete il tasto di commutazione e togliete materiale dal␣ contenitore fino a raggiungere il **peso minimo ammesso** desiderato (nell'es., 1.30 kg). Confermate il valore indicato con il tasto « $\Rightarrow$ ». Lasciate il contenitore e materiale sulla bilancia.
- **•** I **LED rossi inferiore** iniziano a lampeggiare e richiedono l'introduzione del **valore di accensione dei LED**, dopo il raggiungimento di tale valore nel dosaggio si devono attivare i LED rossi. La bilancia propone un valore calcolato dal valore specificato in "StartP" nel Master mode (impostazione di fabbrica = 50%, cap. 4.4) e dal peso minimo.
	- Confermate il valore indicato o introducete un valore desiderato (es. 0.8 kg) attraverso la tastiera numerica, quindi premete il tasto valore nominale, **oppure** ...
	- ... premete il tasto commutazione e togliete materiale dal contenitore fino a raggiungere il valore desiderato (es. 0.8␣ kg).␣ Confermate il valore indicato con il tasto « $\Rightarrow$ ».

#### **Avvertenze**:

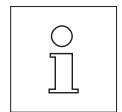

- Se in seguito a precedenti pesate esistono già valori di default, questi vengono visualizzati. Se desiderate impiegare uno di questi valori, non dovrete digitarlo nuovamente, basterà confermarlo semplicemente premendo il tasto valore nominale, o con il tasto « $\rightarrow$ ».
- La bilancia controlla la plausibilità delle vostre introduzioni, respingendo le indicazioni inammissibili con un messaggio d'errore (vedere Sez. 8).

Dopo l'introduzione del peso nominale, delle tolleranze e del valore di accensione dei LED, la bilancia ritorna nel Modo pesata.

#### **Memorizzazione dei valori di default**

I valori di default (peso nominale, tolleranze e valore di accensione dei LED) possono essere me-morizzati permanentemente. La bilancia dispone per questo di 3 memorie (00 – 02). Questo vi consente di memorizzare i valori di default per 3 procedure di pesata additiva differenti, che potrete richiamare quando necessario. Per memorizzare i valori introdotti, procedete come segue:

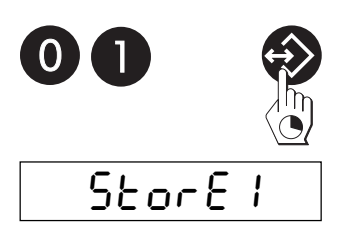

• Attraverso la tastiera numerica introducete il numero della memoria nella quale volete memorizzare i valori (es. "01"). Successivamente, premete il tasto di memorizzazione.

La memorizzazione viene brevemente confermata nell'indicatore e successivamente la bilancia ritorna nel Modo Pesata.

I valori memorizzati rimangono conservati fino a che non vengono sovrascritti da una nuova operazione di memorizzazione.

#### **Esecuzione della pesata additiva**

L'esempio che segue spiega come impiegare praticamente l'applicazione Pesata additiva. Nell'esempio si ipotizza che il peso nominale, le tolleranze e il valore di accensione dei LED siano già definiti.

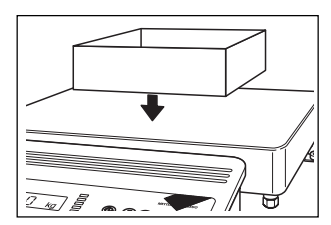

• Se lavorate con un contenitore, caricatelo e fatene la tara premendo brevemente il tasto «**T**» (se la funzione Tara Automatica è stata attivata nel Master mode, la taratura sarà eseguita automaticamente e non dovrete premere il tasto «**T**»).

<span id="page-39-0"></span>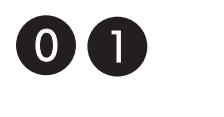

- $75.800$ liert ohne Linien *a (\** 190
- Prelevate i valori di default (peso nominale, tolleranze e valore di accensione dei LED) dalla memoria: introducete il numero della memoria desiderata (00 – 02) e successivamente premete brevemente il tasto di memorizzazione allo scopo di attivare i valori. **Avvertenza**: Non caricando i valori di default dalla memoria, la bilancia lavorerà con i valori attivati per ultimi.
- Aggiungete il materiale da pesare e osservate i LED:

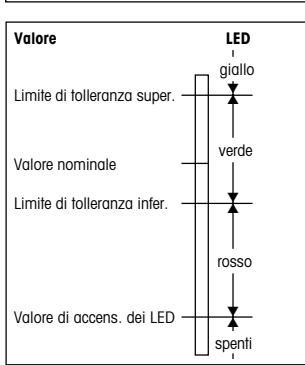

Appena raggiunto il valore di accensione dei LED, il LED rosso infe**riore** si accende.

Proseguendo a caricare materiale, gli **altri LED rossi** si accendono in successione.

Appena il peso del materiale caricato è compreso tra il peso minimo ammesso (peso nominale meno la tolleranza inferiore) e il valore massimo ammesso (peso nominale più la tolleranza superiore), si accende il **LED verde**.

Dopo il superamento della tolleranza superiore si accende il **LED giallo**.

## **6.2 Pesata di controllo**

Con l'applicazione più/meno Pesata di controllo, è possibile verificare se il materiale da pesare è nell'interno di tolleranze prefissate con riferimento al peso nominale selezionato. I LED verde, giallo e rosso superiore vi aiutano nell'operazione di controllo.

Per la Pesata di controllo, nel **Master mode** (Cap. 4.4) devono essere attive le seguenti impostazioni:

- deve essere selezionata l'**applicazione più/meno Pesata di controllo** ("CHECK").
- deve essere fissato il **peso minimo per l'attivazione dei LED** ("ZEROLI").
- devono essere definite le **modalità di risposta dei LED** ("SETLED").
- devono essere definite le **condizioni per la trasmissione automatica dei valori di peso** attraverso l'interfaccia ("AUTTRA").
- deve essere fissato il **modo di indicazione** ("DISPLY") (in fabbrica, è preimpostata la normale indicazione di peso, e nella descrizione che seque si partirà da questa modalità di indicazione. In alternativa, è possibile predisporre la visualizzazione della differenza tra peso nominale e peso attuale, o del peso attuale come percentuale del peso nominale. Esiste anche la possibilità di disattivare l'indicatore).

#### **Introduzione dei valori di default**

Prima di iniziare la Pesata di controllo, si devono introdurre il peso nominale e le tolleranze ammesse. I valori di default si possono introdurre da tastiera, o caricando sul piatto le corrispondenti quantità di materiale da pesare. I procedimenti sono descritti di seguito in corrispondenza di ciascun passo operativo.

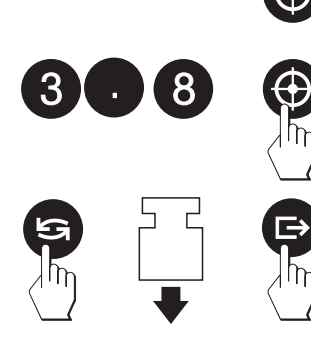

- **•** Premete il tasto valore nominale. Il **LED verde**, che simbolizza il **peso nominale**, inizia a lampeggiare e richiede di introdurre il peso nominale:
	- Introducete il peso nominale attraverso la tastiera numerica (es., 3.80 kg) e confermate l'introduzione premendo nuovamente il tasto valore nominale, **oppure** ...
	- ...premete il tasto di commutazione, caricate il contenitore (se usato) sul piatto e fatene la tara. Introducete nel contenitore la quantità di materiale da pesare corrispondente al peso nominale (es. 3.80 kg) e confermate il valore indicato premendo il tasto «±». Lasciate contenitore e materiale sul piatto della bilancia.
- **•** I **LED verde e giallo** iniziano a lampeggiare, richiedendo di␣ introdurre la **tolleranza superiore**. La bilancia propone un valore␣ corrispondente al 2% del peso nominale.
	- Potete confermare il valore proposto o introdurre un vostro valore di tolleranza superiore ammesso (es. 0.1 kg) da tastiera. Confermate il valore scelto premendo il tasto valore nominale. L'indicatore visualizza brevemente il peso massimo ammesso (peso nominale più tolleranza superiore, in questo esempio 3.90␣ kg), **oppure** ...
	- ... premete il tasto di commutazione e aggiungete materiale addizionale nel contenitore fino a raggiungere il **peso massimo ammesso** desiderato (nell'es., 3.90 kg). Confermate il valore indicato con il tasto « $\rightarrow$ ». Lasciate contenitore e materiale sulla bilancia.
- **•** I **LED verde e rosso superiore** iniziano a lampeggiare, richiedendo di introdurre la **tolleranza inferiore**. (La bilancia propone un valore eguale a quello della tolleranza superiore).
	- Potete confermare il valore proposto o introdurre un vostro valore di tolleranza inferiore (es. 0.2 kg) da tastiera. Confermate il valore scelto premendo il tasto valore nominale. L'indicatore visualizza brevemente il peso minimo ammesso (peso nominale meno tolleranza inferiore, in questo esempio 3.60␣ kg), **oppure** ....

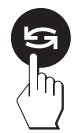

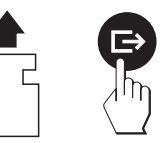

• ... premete il tasto di commutazione e togliete materiale dal␣ contenitore fino a raggiungere il **peso minimo ammesso** desiderato (nell'es., 3.60 kg). Confermate il valore indicato il tasto « $\Rightarrow$ ».

#### **Avvertenze**:

- Se in seguito a precedenti pesate esistono già valori di default, questi vengono visualizzati. Se desiderate impiegare uno di questi valori, non dovrete digitarlo nuovamente, basterà confermarlo semplicemente premendo il tasto valore nominale, oppure il tasto « $\rightarrow$ ».
- La bilancia controlla la plausibilità delle vostre introduzioni, respingendo le indicazioni inammissibili con un messaggio d'errore (vedere Sez. 8).

Dopo l'introduzione del peso nominale e delle tolleranze la bilancia ritorna nel Modo Pesata.

#### **Memorizzazione dei valori di default**

I valori di default (peso nominale e tolleranze) possono essere memorizzati permanentemente. La bilancia dispone per questo di 3 memorie (00 – 02). Questo vi consente di memorizzare i valori di default per 3 procedure di pesata di controllo differenti, che potrete richiamare quando necessario. Allo scopo di memorizzare i valori introdotti, procedete come segue:

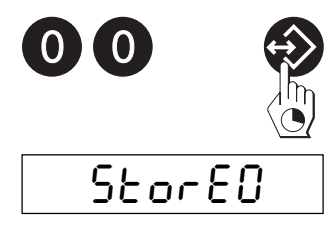

• Attraverso la tastiera numerica introducete il numero della memoria nella quale volete memorizzare i valori (es. "00"). Successivamente, premete il tasto di memorizzazione.

La memorizzazione viene brevemente confermata nell'indicatore e successivamente la bilancia ritorna nel Modo Pesata.

I valori memorizzati rimangono conservati fino a che non vengono sovrascritti da una nuova operazione di memorizzazione.

#### **Controllo dei materiali da pesare**

L'esempio che segue spiega come impiegare praticamente l'applicazione Pesata di controllo. Nell'esempio si ipotizza che il peso nominale e le tolleranze siano già definiti.

<span id="page-42-0"></span>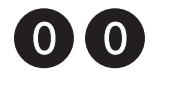

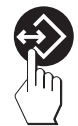

- Prelevate i valori di default (peso nominale e tolleranze) dalla␣ memoria: introducete il numero della memoria desiderata (00 – 02) e successivamente premete brevemente il tasto di memorizzazione allo scopo di attivare i valori. **Avvertenza**: Non caricando i valori di default dalla memoria, la bilancia lavorerà con i valori attivati per ultimi.
- Aggiungete il materiale da controllare e osservate i LED:

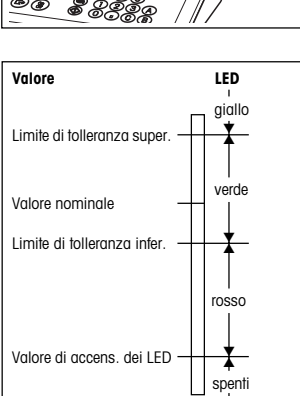

Appena raggiunto il valore di accensione dei LED (valore minimo secondo la preimpostazione di default nel Master mode, v. cap. 4.4), il **LED rosso superiore** si accende.

Appena il peso del materiale caricato ha raggiunto il peso minimo inferiore (peso nominale meno tolleranza inferiore), il **LED verde** si accende. Il LED verde rimane costantemente acceso finchè il peso rimane tra la tolleranza superiore e quella inferiore.

Dopo il superamento della tolleranza superiore (peso nominale più tolleranza superiore) si accende il **LED giallo**.

## **6.3 Classificazione**

Con l'applicazione più/meno Classificazione, materiali da pesare possono essere assegnati a 3 classi di peso definibili. Il LED giallo, quello verde e quello rosso superiore indicheranno le tre classi.

Per la classificazione nel **Master mode** (c. 4.4) devono essere attivate le seguenti regolazioni:

- deve essere selezionata l'**applicazione più/meno "Classificazione"** ("CLASS").
- deve essere fissato il **peso minimo per l'attivazione dei LED** ("ZEROLI").
- devono essere definite le **modalità di risposta dei LED** ("SETLED").
- devono essere definite le **condizioni per la trasmissione automatica dei valori di peso** attraverso l'interfaccia ("AUTTRA").
- deve essere fissato il **modo d'indicazione** ("DISPLY") (in fabbrica, è preimpostata la normale indicazione di peso, e nella descrizione che segue si partirà da questa modalità di indicazione. In alternativa, è possibile predisporre la visualizzazione della differenza tra peso nominale e peso attuale, o il peso attuale come percentuale del peso nominale. Inoltre, è possibile disattivare l'indicatore).

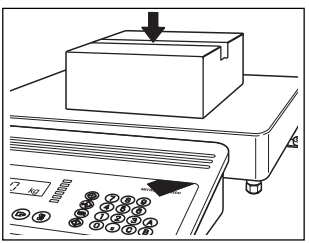

#### **Definizione delle classi di peso**

Prima di iniziare la classificazione, è necessario definire le classi di peso. I valori di default si possono introdurre da tastiera, o caricando sul piatto le corrispondenti quantità di materiale da pesare. I procedimenti sono descritti di seguito in corrispondenza di ciascun passo operativo.

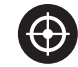

- **•** Premete il tasto valore nominale. I LED verde e rosso superiore iniziano a lampeggiare, richiedendo di introdurre **il limite di peso superiore per la Classe 1** (questo corrisponde contemporaneamente al limite inferiore della classe 2). **Avvertenza**: Il peso minimo fissato nel Master mode (cap. 4.4) per l'accensione dei LED ("ZEROLI") costituisce il limite inferiore della Classe 1.
	- Introducete il limite di peso superiore per la Classe 1 attraverso la tastiera numerica (es. 2.30 kg) e confermate premendo nuovamente il tasto valore nominale **oppure** ...
	- ... premete il tasto di commutazione, caricate il materiale da␣ pesare che corrisponde al valore massimo della Classe 1 (minimo della Classe 2) e confermate il valore indicato con il tasto « $\Rightarrow$ ».
- **•** I **LED verde e giallo** iniziano a lampeggiare, richiedendo di␣ introdurre **il limite di peso superiore per la Classe 2** (questo corrisponde contemporaneamente al limite inferiore della Classe 3).
	- Introducete il limite di peso superiore per la Classe 2 attraverso la tastiera numerica (es. 3.90 kg) e confermate premendo nuovamente il tasto valore nominale **oppure** ...
	- ... premete il tasto di commutazione, caricate il materiale da␣ pesare che corrisponde al valore massimo della Classe 2 (minimo della Classe 3) e confermate il valore indicato con il tasto « $\Rightarrow$ ».

#### **Avvertenze**:

- Se in seguito a precedenti pesate esistono già valori di default, questi vengono visualizzati. Se desiderate impiegare uno di questi valori, non dovrete digitarlo nuovamente, basterà confermarlo semplicemente premendo il tasto valore nominale, o con il tasto « $\Rightarrow$ ».
- La bilancia controlla la plausibilità delle vostre introduzioni, respingendo le indicazioni inammissibili con un messaggio d'errore (ved. Sez. 8).

Dopo l'introduzione del peso, la bilancia ritorna nel Modo Pesata.

## **Memorizzazione delle classi di peso**

Le classi di peso possono essere memorizzate permanentemente. La bilancia dispone per questo di 3 memorie (00 – 02). Questo vi consente di memorizzare le classi di peso per 3 procedure di classificazione differenti, che potrete richiamare quando necessario. Allo scopo di memorizzare i limiti di peso introdotti. procedete come segue:

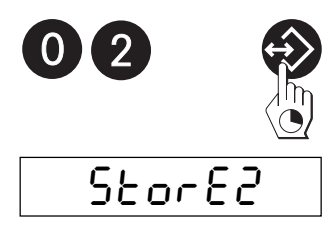

• Attraverso la tastiera numerica introducete il numero della memoria nella quale volete memorizzare i valori (es. "02"). Successivamente, premete il tasto di memorizzazione.

La memorizzazione viene brevemente confermata nell'indicatore e successivamente la bilancia ritorna nel Modo Pesata.

I valori memorizzati rimangono conservati fino a che non vengono sovrascritti da una nuova operazione di memorizzazione.

#### **Classificazione dei materiali da pesare**

L'esempio che segue spiega come impiegare praticamente l'applicazione Classificazione. Nell'esempio si ipotizza che i limiti di peso delle singole classi siano già definiti.

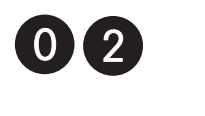

- Caricate i limiti di peso delle singole classi dalla memoria: introducete il numero della memoria desiderata (00 – 02) e successivamente premete brevemente il tasto di memorizzazione allo scopo di attivare i valori. **Avvertenza**: Non caricando i limiti di peso␣ dalla␣ memoria, la bilancia lavorerà con i valori attivati per ultimi.
	- Aggiungete il materiale da classificare da classificare e osservate i LED:

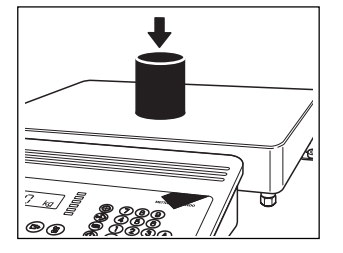

<span id="page-45-0"></span>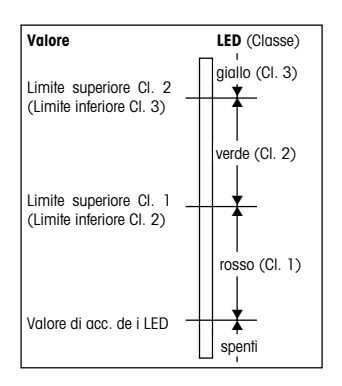

Il **LED rosso superiore** si accende appena il materiale sul piatto ha raggiunto il limite di peso inferiore della Classe 1(definito per mezzo del peso minimo fissato nel Master mode per l'attivazione dei LED).

Appena il peso sul piatto ha raggiunto il limite di peso superiore della Classe 1 (= limite di peso inferiore della Classe 2), si accende il **LED verde**.

Appena il peso sul piatto ha raggiunto il limite di peso superiore della Classe 2 (= limite di peso inferiore della Classe 3), si accende il **LED giallo**.

## **6.4 Riempimento**

Selezionando tra le applicazioni più/meno "Riempimento" è possibile pilotare impianti di riempimento ("Fill1" per impianti con 1 valvola di dosaggio, "Fill 2" per impianti con 2 valvole di dosaggio). Per le applicazioni di riempimento sono disponibili speciali Istruzioni d'uso ("Riempimento con bilance Spider 3S/ Uscite digitali", no. 21254282), che possono essere richieste alla METTLER TOLEDO.

## **6.5 Avvertenze per la documentazione delle applicazioni**

Se nel Master mode avete selezionato la trasmissione automatica dei valori di peso ("AUTTRA" = "On") e alla bilancia è collegata una stampante, le applicazioni vengono documentate come segue:

#### **Pesata additiva**:

Se modificate il valore nominale e/o le tolleranze, i nuovi valori verranno automaticamente stampati. La pesata additiva vera e propria non viene documentata automaticamente.

#### **Pesata di controllo**:

Se modificate il valore nominale e/o le tolleranze, i nuovi valori verranno automaticamente stampati. Nella pesata di controllo ogni singolo peso caricato viene documentato automaticamente.

#### **Classificazione**:

Se modificate i limiti di peso per le singole classi, i nuovi valori verranno stampati automaticamente. Nella classificazione, per ogni materiale caricato sul piatto, vengono stampati automaticamente il peso e la classe.

Ulteriori informazioni circa la stampa di dati applicativi e rendiconti campione si trovano nella descrizione dell'interfaccia METTLER TOLEDO Bilance Spider S.

# <span id="page-46-0"></span>**7. Conteggio pezzi, Totalizzazione e Ricettatura**

Oltre alle applicazioni più/meno, la bilancia Spider 3S vi mette a disposizione tre applicazioni addizionali: il conteggio pezzi, la totalizzazione e la ricettatura. Nei seguenti capitoli imparerete a usare queste applicazioni.

## **7.1 Informazioni circa i tasti applicativi**

La bilancia Spider 3 S dispone di quattro tasti applicativi. La funzione di questi tasti dipende dall'applicazione selezionata. Con la bilancia vi vengono consegnati due autoadesivi per tastiera che facilitano il conteggio pezzi, la totalizzazione e la ricettatura. Grazie ai chiari simboli riferiti alle applicazioni, le associazioni tra tasti e funzioni saranno chiaramente riconoscibili.

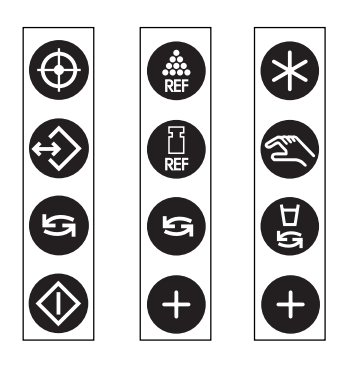

I simboli standard all'estrema sinistra sono quelli che compaiono sui tasti applicativi della Spider 3S (per applicazioni più/meno, Sez. 6).

L'immagine al centro mostra l'**autoadesivo conteggio pezzi**. Se lavorate spesso con questa applicazione, vi raccomandiamo di applicare questo autoadesivo.

L'immagine qui a fianco mostra l'**autoadesivo totalizzazione e ricettatura**. Se lavorate principalmente con queste due applicazioni, impiegate questo autoadesivo.

La funzione assegnata in ciascun caso ai quattro tasti è spiegata nella descrizione delle applicazioni nei seguenti capitoli.

## **7.2 Conteggio pezzi**

**Presupposto per il conteggio pezzi è aver selezionato l'applicazione "COUNT" nel Master mode** (vedere Cap. 4.4). **Avvertenza**: Per il conteggio pezzi con impiego di una bilancia di riferimento la METTLER TOLEDO mette a disposizione Istruzioni d'uso separate.

Per il conteggio pezzi, i **tasti applicativi** hanno il seguente significato:

– Determinazione automatica del campione di riferimento mediante caricamento dei pezzi e introduzione del loro numero.

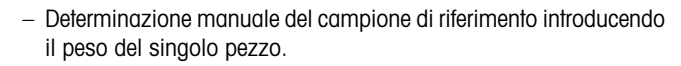

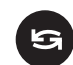

- Commutazione tra indicazione del numero pezzi e indicazione del peso. Se l'indicatore più/meno (fila di LED) è attivato, con questo tasto determinate i valori di default.
- Totalizzazione dei pezzi contati e richiamo del numero di pezzi totale e del numero delle pesate.

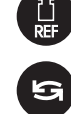

#### **Conteggio pezzi con determinazione automatica del riferimento**

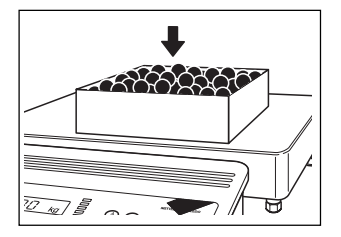

- Se si lavora con un contenitore, caricarlo sul piatto e detrarre la tara premendo il tasto «**T**».
- Caricare nel contenitore un numero noto di pezzi.
- **Avvertenza**: Consigliamo di scegliere un numero di pezzi di riferimento alto, affinché la bilancia calcoli il peso medio unitario dei pezzi e lo memorizzi quale peso di riferimento. Poiché raramente il peso dei pezzi è uniforme, il peso di riferimento (e la pesata) sarà tanto più preciso quanto più grande è il numero di pezzi di riferimento.

$$
\bullet \bullet \bullet
$$

Add 5

 $7P^*$ 

200  $e$ <sup>Net</sup>

• Intodurre il numero di pezzi (ad es. "32") tramite la tastiera numerica (Avvertenza: Se caricate 10 pezzi non dovete introdurre il valore numerico), e premere successivamente il tasto per la determinazione automatica del valore di riferimento e ...

...sull'indicatore compare il numero di pezzi di riferimento. L'ultimo valore di riferimento è memorizzato e può essere riattivato con il tasto per la determinazione automatica del riferimento (se la memoria del riferimento non è cancellata, la bilancia non è stata spenta e non si è fatta una determinazione manuale del riferimento).

**Avvertenza**: Se nel Master mode per il conteggio pezzi avete attivato il modo addizione (v. Cap. 4.4) e il numero di pezzi caricato è troppo piccolo per la corretta determinazione del riferimento, la bilancia richiederà di caricare ulteriori pezzi (es. 5 pezzi). Caricate il numero di pezzi richiesto, introducete il nuovo numero complessivo e poi premete nuovamente il tasto per la determinazione automatica del riferimento (è possibile anche ignorare la richiesta, tenendo premuto il tasto per la determinazione automatica del riferimento a lungo fino a che la bilancia accetta il peso di riferimento. L'asterisco nell'angolo in alto a sinistra dell'indicatore indica in questo caso che il peso di riferimento determinato potrebbe non essere sufficientemente preciso).

• Ora caricare ulteriori pezzi fino a raggiungere il numero desiderato (nel nostro esempio 200 pezzi).

#### **Conteggio pezzi con determinazione manuale del riferimento**

• Se si lavora con un contenitore, caricarlo e detrarre la tara azionando il tasto «**T**».

 $B$   $70$   $\,$   $_{\circ}$ 

 $\prod$   $P_{\text{cs}}^{\text{Net}}$ 

 $75$   $P_{cs}^{Net}$ 

• Introdurre il peso noto di un singolo pezzo (es. "8.7 g") e premere il tasto per la determinazione manuale del valore di riferimento.

**Avvertenza**: Se lavorate con l'unità di misura "Chilogrammo", la bilancia chiede l'**introduzione del peso individuale in grammi**.

Sull'indicatore compare per breve tempo il peso di riferimento introdotto e successivamente

- ... la bilancia sarà pronta per il conteggio pezzi.
- Caricare ora i pezzi fino al raggiungimento del numero desiderato (nel nostro esempio 76 pezzi).

#### **Conteggio per prelevamento di pezzi da un contenitore**

Per il conteggio di pezzi dello stesso peso prelevandoli da un contenitore pieno, procedere come segue:

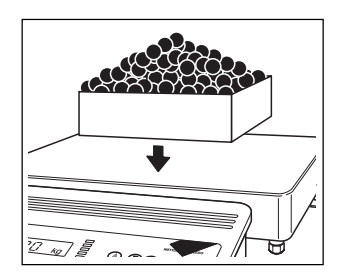

• Caricare il contenitore **pieno** sulla bilancia. Premere successivamente il tasto «**T**» per fare la tara del contenitore.

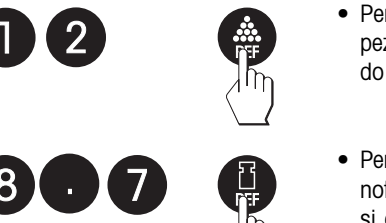

 $-\mathsf{F}_{\mathsf{S}}$ 4 Pos

- Determinazione del riferimento **automatica o manuale**:
	- Per la **determinazione automatica del riferimento** prelevare i pezzi dal contenitore, introdurne il numero e confermare premendo il tasto per la determinazione automatica del riferimento.
	- Per la **determinazione manuale del riferimento** introdurre il␣ peso noto di un pezzo singolo (con l'unità di misura "Chilogrammo" si deve indicare il peso di riferimento in grammi). Confermare l'introduzione azionando il tasto per la determinazione manuale del riferimento.
- Ora, prelevare i pezzi dal contenitore, fino al raggiungimento del numero di pezzi desiderato.

 $\overline{8}$ 

#### **Lavoro con l'indicatore più/meno**

L'indicatore più/meno facilita il conteggio pezzi. I LED segnalano se il numero di pezzi attuale corrisponde al valore nominale preselezionato, oppure se esso è all'interno delle tolleranze fissate. L'uso dei␣ LED␣ presuppone che nel Master mode (vedere Cap. 4.4) abbiate attivato l'indicatore più/meno per il conteggio pezzi ("PM On").

> Prima di poter lavorare con l'indicatore più/meno, dovete introdurre i valori di default desiderati:

- Premete il tasto di commutazione e tenetelo premuto fino a che il **LED verde** inizia a lampeggiare, richiedendo l'introduzione del **numero di pezzi nominale** desiderato.
- Con i tasti numerici introducete il numero di pezzi nominale (es. 180 pezzi) e confermate l'introduzione con il tasto « $\Rightarrow$ ».
- I **LED verde e giallo** iniziano a lampeggiare, richiedendo di␣ introdurre la **tolleranza superiore**. Introducete il valore desiderato (es. 2 pezzi) e confermate con il tasto « $\Rightarrow$ ».
- **Il LED verde e quello rosso superiore** iniziano a lampeggiare richiedendo la **tolleranza inferiore**. Introducete il valore desiderato (es. 1 pezzo) e confermate con il tasto « $\Rightarrow$ ».
- Il **LED rosso inferiore** inizia a lampeggiare richiedendo l'introduzione del **valore di accensione dei LED**. Introducete il valore desiderato (es. 170 pezzi) e confermate con il tasto « $\Rightarrow$ ».

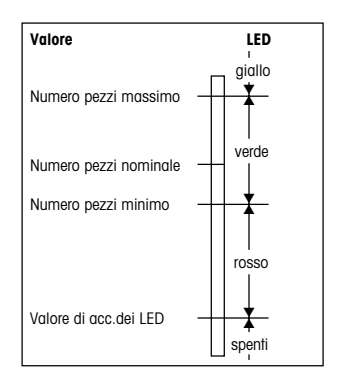

Dopo l'introduzione dei valori di default la bilancia torna nel Modo␣ Pesata ed è pronta per il **conteggio pezzi con impiego dell'indicatore più/ meno**:

- Appena il numero di pezzi caricato ha raggiunto il valore di␣ attivazione dei LED, il LED rosso inferiore si accende.
- Caricando ulteriori pezzi gli altri LED rossi si accendono in successione.
- Appena il numero di pezzi caricato è nelle tolleranze ammesse, si accende il LED verde.
- Superando la tolleranza superiore, si accende il LED giallo.

#### **Commutazione tra numero di pezzi e peso**

In qualsiasi momento, si può commutare tra l'indicazione del numero di pezzi e l'indicazione del peso.

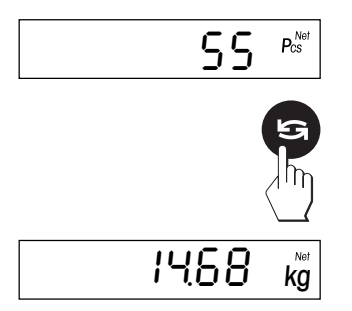

L'indicatore indica il numero di pezzi.

• Premere brevemente il tasto di commutazione e ...

... la bilancia indicherà il peso.

#### **Documentazione del conteggio pezzi**

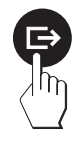

• Se la bilancia è collegata ad una stampante, premete brevemente il tasto « $\Rightarrow$ » e il risultato del conteggio pezzi appena concluso verrà stampato.

#### **Cancellazione a memoria del riferimento**

Il riferimento è cancellato dalla memoria automaticamente spegnendo la bilancia o determinando un nuovo riferimento (automaticamento o manualmente). La memoria si può cancellare come segue:

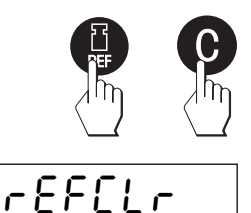

• Premete brevemente il tasto per la determinazione manuale del␣ riferimento e quindi, successivamente il tasto «**C**».

La cancellazione dalla memoria del riferimento viene confermata nell'indicatore e quindi la bilancia torna nel Modo Pesata.

#### **Totalizzazione dei pezzi contati**

I pezzi contati in singole operazioni di pesata possono essere addizionati, determinando il numero di lotti pesati:

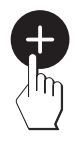

• Determinare il valore di riferimento, pesare il primo lotto e premere successivamente il tasto di addizione.

- Fare la tara della bilancia con il tasto «**T**», pesare il secondo lotto e quindi azionare il tasto di addizione.
- Procedere nello stesso modo per i successivi lotti.

Per richiamare il numero dei lotti pesati e il numero totale dei pezzi, procedere come segue:

• Premere il tasto di addizione e tenerlo premuto fino a che ...

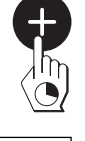

86

 $n = 5$   $\frac{6}{100}$ 

- ... l'indicatore visualizza il **numero totale dei pezzi pesati**.
- Ripremere brevemente il tasto di addizione, sull'indicatore comparirà il **numero dei lotti pesati**.
- Riazionando brevemente il tasto di addizione, la bilancia ritorna al modo Conteggio pezzi.

#### **Conclusione della totalizzazione dei pezzi**

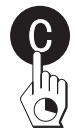

Per terminare la totalizzazione dei pezzi, scaricate la bilancia e tenete premuto il tasto «**C**», fino a tornare nel Modo Pesata. Se non scaricate la bilancia, viene visualizzato il messaggio d'errore "CLRSCL" = Clear Scale richiedente tale scarico. Al termine, la memoria totalizzatrice e la memoria del riferimento vengono calcellate e avviene la stampa dei dati (sempre che la bilancia sia collegata ad una stampante).

## <span id="page-52-0"></span>**7.3 Totalizzazione**

**Presupposto per la totalizzazione è aver selezionato l'applicazione "TOTAL" nel Master mode** (vedere Capitolo 4.4). Questa applicazione, effettuata una serie di pesate, permette di determinare il peso totale e il numero di lotti pesati.

Nella totalizzazione i **tasti applicativi** hanno il seguente significato:

- Indicazione della la somma totale e del numero delle pesate effettuate
- Introduzione manuale di valori di peso noti.
- Indica il totale parziale attuale (valore memorizzato + valore attuale sulla bilancia).
- Totalizza e memorizza i valori di peso.

Per la totalizzazione procedere come segue::

• Se si lavora con un contenitore, caricarlo e fare la tara con il tasto «**T**».

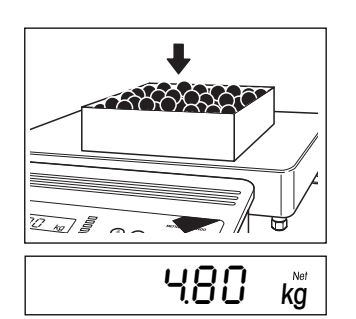

• Caricare la quantità desiderata del **primo lotto** nel contenitore di pesata ( nel nostro esempio, 4.80 kg).

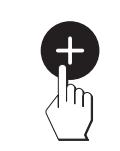

• Premere brevemente il tasto di addizione per memorizzare il peso.

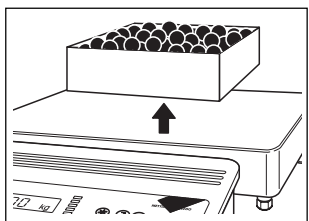

• Scaricare la bilancia.

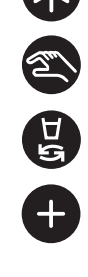

 $0.00~$   $_{kg}$ 

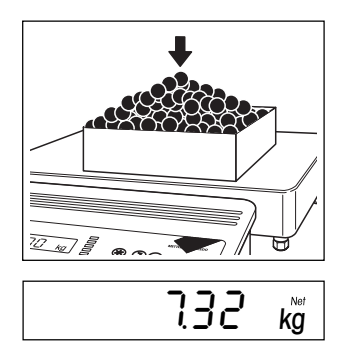

• Caricare la quantità desiderata del **secondo lotto** nel contenitore (nel nostro esempio 7.32 kg).

**Avvertenza**: Se il peso del secondo contenitore fosse differente da␣ quello del primo, occorre farne la tara prima della pesata.

- Premere brevemente il tasto di addizione per memorizzare il peso.
- Eseguire le eventuali pesate di ulteriori lotti, operando come sopra descritto. Si possono pesare fino a 9999 lotti. Attenzione, ricordare di scaricare la bilancia tra le singole pesate.
- 
- **Avvertenza**: Il peso di un materiale può essere introdotto anche␣ numericamente. A questo scopo digitare il relativo valore di peso ed azionare successivamente il tasto per l'introduzione manuale. Il peso introdotto verrà addizionato alla somma precedente.

Quando tutti i lotti sono stati pesati, si può richiamare il peso totale e il numero dei lotti pesati:

- Premere il tasto di totalizzazione e...
- *ነ2. ነ2* <sub>kg</sub>

n≠ 2

- ... sull'indicatore verrà visualizzato il **peso totale di tutti i lotti␣ pesati**.
- Premere nuovamente il tasto di totalizzazione, sull'indicatore verrà visualizzato il **numero dei lotti pesati**.
- Ripremendo brevemente il tasto di totalizzazione la bilancia ritorna all'indicazione normale.

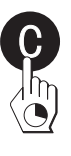

Per terminare la totalizzazione, scaricare la bilancia e tenete premuto il tasto «C», fino a tornare nel Modo Pesata. Se non scaricate la bilancia, viene visualizzato il messaggio d'errore "CLRSCL" = Clear Scale, richiedente tale scarico. Al termine la memoria totalizzatrice viene cancellata ed avviene la stampa dei dati (sempre che la bilancia sia collegata ad una stampante).

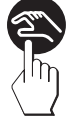

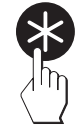

#### <span id="page-54-0"></span>**7.4 Ricettatura**

**Presupposto per la ricettatura è aver selezionato l'applicazione "FORMU" nel Master mode** (vedere Capitolo 4.4). Questa applicazione permette, effettuata una serie di pesate, di determinare il peso totale e il numero dei lotti pesati.

Nella ricettatura i **tasti applicativi** hanno il seguente significato:

- Indicazione della somma totale determinata e del numero delle␣ pesate totalizzate.
- Introduzione manuale dei valori di peso noti.
- Cambio del contenitore, permette la totalizzazione per contenitori specifici.
- Totalizza e memorizza i valori di peso.

Per la ricettatura procedere come segue:

- Caricare il contenitore sul piatto della bilancia e fare la tara azionando il tasto «**T**».
- Caricare nel contenitore di pesata la quantità desiderata del **primo componente** (nel nostro esempio 1.12 kg).

• Premere brevemente il tasto di totalizzazione per memorizzare il peso e azzerare l'indicatore.

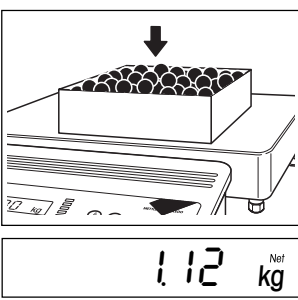

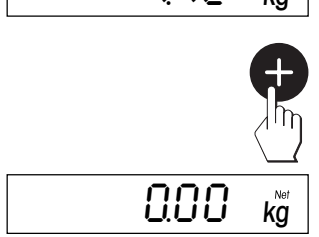

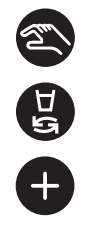

 $0.00~$   $_{kg}$ 

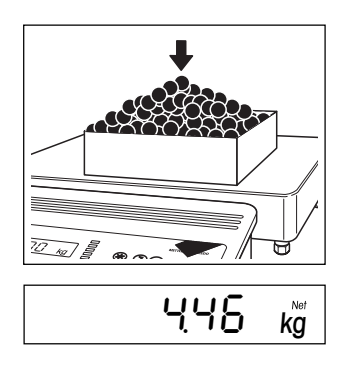

• Caricare nel contenitore la quantità desiderata del **secondo componente** (nel nostro esempio 4.46 kg) e, successivamente, premere di nuovo brevemente il tasto di totalizzazione per memorizzare e azzerare l'indicatore.

• Caricare nel contenitore di pesata eventuali ulteriori componenti, premendo ogni volta brevemente il tasto di totalizzazione per memorizzare il peso del componente. Per la ricettatura è possibile pesare fino a 9999 componenti.

#### **Avvertenze**:

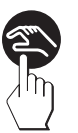

– Il peso di un componente, può essere introdotto anche **numericamente**. A tale scopo digitare il valore di peso e successivamente azionare il tasto per l'introduzione manuale. Il valore di peso verrà addizionato alla somma precedente.

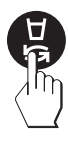

– Se durante un'operazione di ricettatura occorre **cambiare il contenitore**, scaricare la bilancia e premere il tasto per il cambio del contenitore. L'indicatore verrà azzerato. Caricare ora il nuovo contenitore, farne la tara con il tasto «**T**» e continuare l'operazione di ricettatura.

Dopo aver pesato tutti i componenti, si può richiamare il peso totale e il numero dei componenti pesati:

• Premere il tasto di totalizzazione e ...

**di tutti i componenti pesati**.

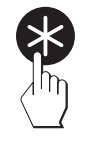

 $558$   $\overline{kg}$ 

... sull'indicatore, a questo punto, verrà visualizzato il **peso totale**

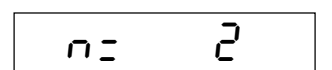

- Premere nuovamente il tasto di totalizzazione e sull'indicatore verrà visualizzato il **numero dei componenti pesati**.
- Ripremendo brevemente il tasto di totalizzazione la bilancia ritorna all'indicazione normale.

<span id="page-56-0"></span>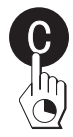

Per terminare la ricettatura, scaricare la bilancia e tenete premuto il tasto «**C**», fino a tornare nel Modo Pesata. Se non scaricate la bilancia, viene visualizzato il messaggio d'errore "CLRSCL" = Clear Scale, richiedente tale scarico. Al termine della ricettatura viene cancellata la␣ memoria totalizzatrice e avviene la stampa (sempre che la bilancia sia collegata ad una stampante).

## **7.5 Avvertenze per la stampa di rendiconti relativi alle applicazioni**

Se la bilancia è collegata ad una stampante, le applicazioni possono essere documentate con rendiconti dettagliati. Informazioni sulla stampa dei dati applicativi e dei rendiconti sono riportate nella Descrizione dell'Interfaccia METTLER TOLEDO Bilance Spider S che potete richiedere al Vs rivenditore.

# <span id="page-57-0"></span>**8. Ulteriori informazioni importanti sulla bilancia**

#### **8.1 Se si verificano errori**

Eventuali messaggi d'errore visualizzati dall'indicatore avvertono l'utilizzatore che è stato fatto un errore di procedura, che la bilancia non ha potuto eseguire correttamente una determinata operazione oppure che si è verificato un errore hardware o software sulla bilancia.

La seguente tabella fornisce una serie di informazioni per l'interpretazione dei messaggi d'errore, dei sintomi nonché della possibile causa dell'errore e quindi della sua eliminazione.

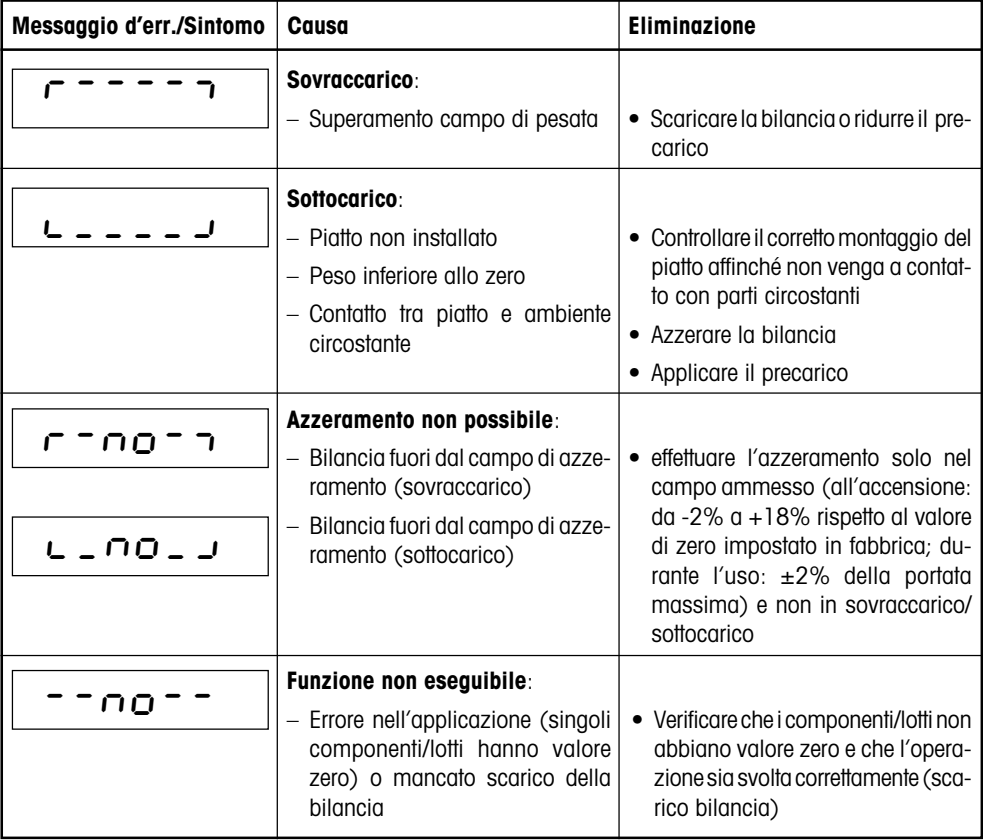

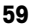

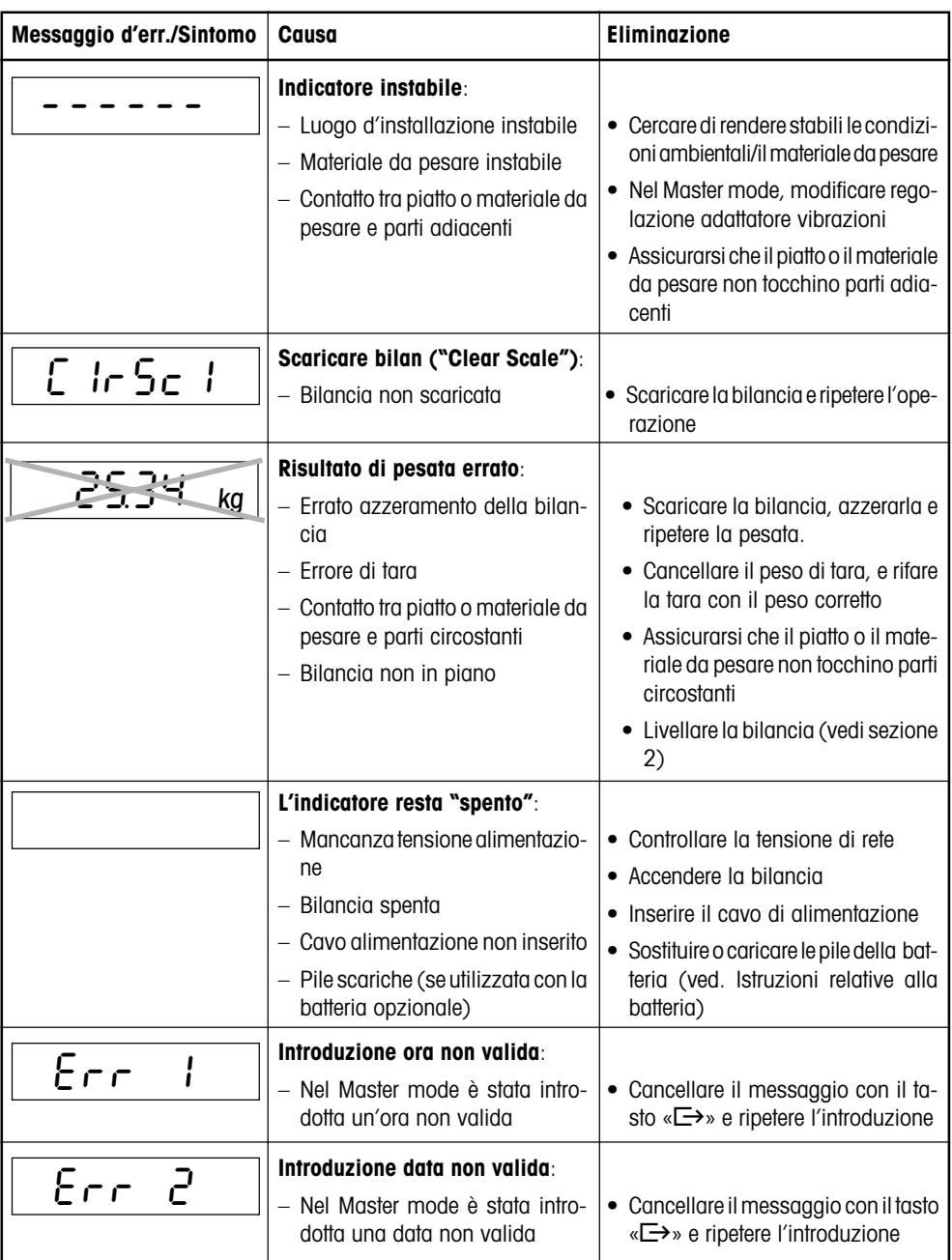

<span id="page-59-0"></span>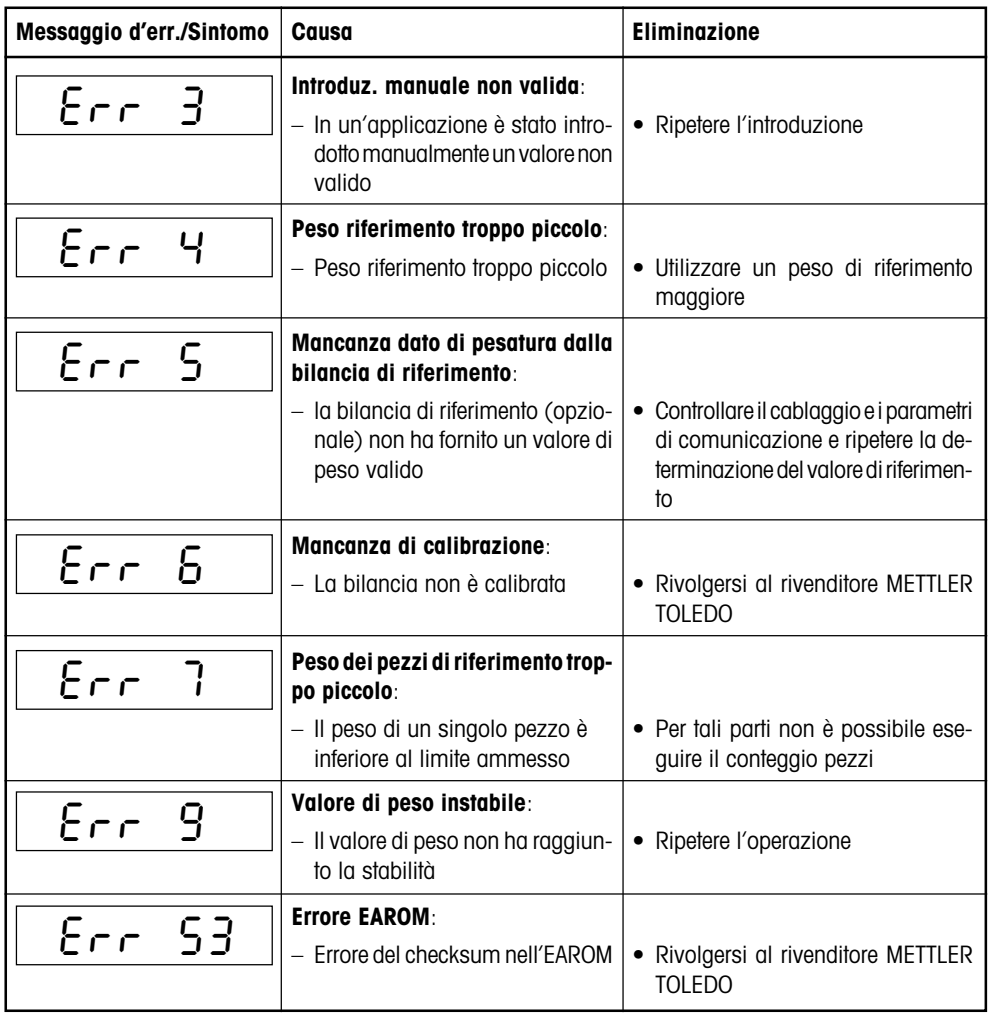

## **8.2 Avvertenze circa la manutenzione della bilancia**

La bilancia non richiede alcuna operazione di manutenzione ed è facile da pulire. Una regolare pulizia garantisce l'igiene e inoltre contribuisce alla conservazione del valore della bilancia.

#### **Avvertenze importanti:**

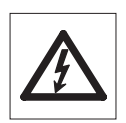

– Prima di iniziare a pulire la bilancia scollegatela dalla tensione di rete.

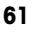

<span id="page-60-0"></span>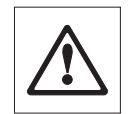

– Rispettare le normative interne dell'azienda e le specifiche del settore per quanto riguarda la periodicità della pulizia e i detersivi ammessi. Per la pulizia non impiegate acidi, alcali, o solventi energici.

#### **Terminale:**

- Pulite il terminale con un prodotto adatto consentito per il vostro settore e con **acqua ad una temperatura massima di 60 °C. Non impiegate apparecchi per la pulizia ad alta pressione**!
- Dopo la pulizia asciugate il terminale con un panno morbido che non sfilacci.

#### **Basamento:**

- Togliete il piatto.
- Pulite il piatto e la struttura sottostante del basamento con un prodotto adatto consentito per il vostro settore e con **acqua ad una temperatura massima di 60 °C. Non impiegate apparecchi per la pulizia ad alta pressione**!

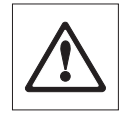

**La copertura di gomma della cella di pesata non dovrà mai essere pulita con oggetti solidi**. Questi potrebbero infatti compromettere la tenuta con la conseguenza che le caratteristiche valide per la classe di protezione IP non saranno più rispettate.

• Dopo la pulizia asciugate il basamento con un panno morbido che non sfilacci.

## **8.3 Avvertenze circa l'interfaccia**

La bilancia è provvista di un'interfaccia seriale RS232C e può essere dotata di una seconda interfaccia opzionale dello stesso tipo (addizionalmente con Handshake-Hardware) o di una␣ interfaccia RS422/485. Le informazioni circa il collegamento, i comandi, la configurazione, il collegamento di periferiche (stampante, computer) e il lavoro con l'interfaccia, sono riportate nella Descrizione dell'interfaccia METTLER TOLEDO per bilance Spider S, che può essere richiesta al rivenditore METTLER TOLEDO. Acquistando la seconda interfaccia, questa Descrizione è compresa nella fornitura.

## <span id="page-61-0"></span>**8.4 Quadro sinottico del Master mode**

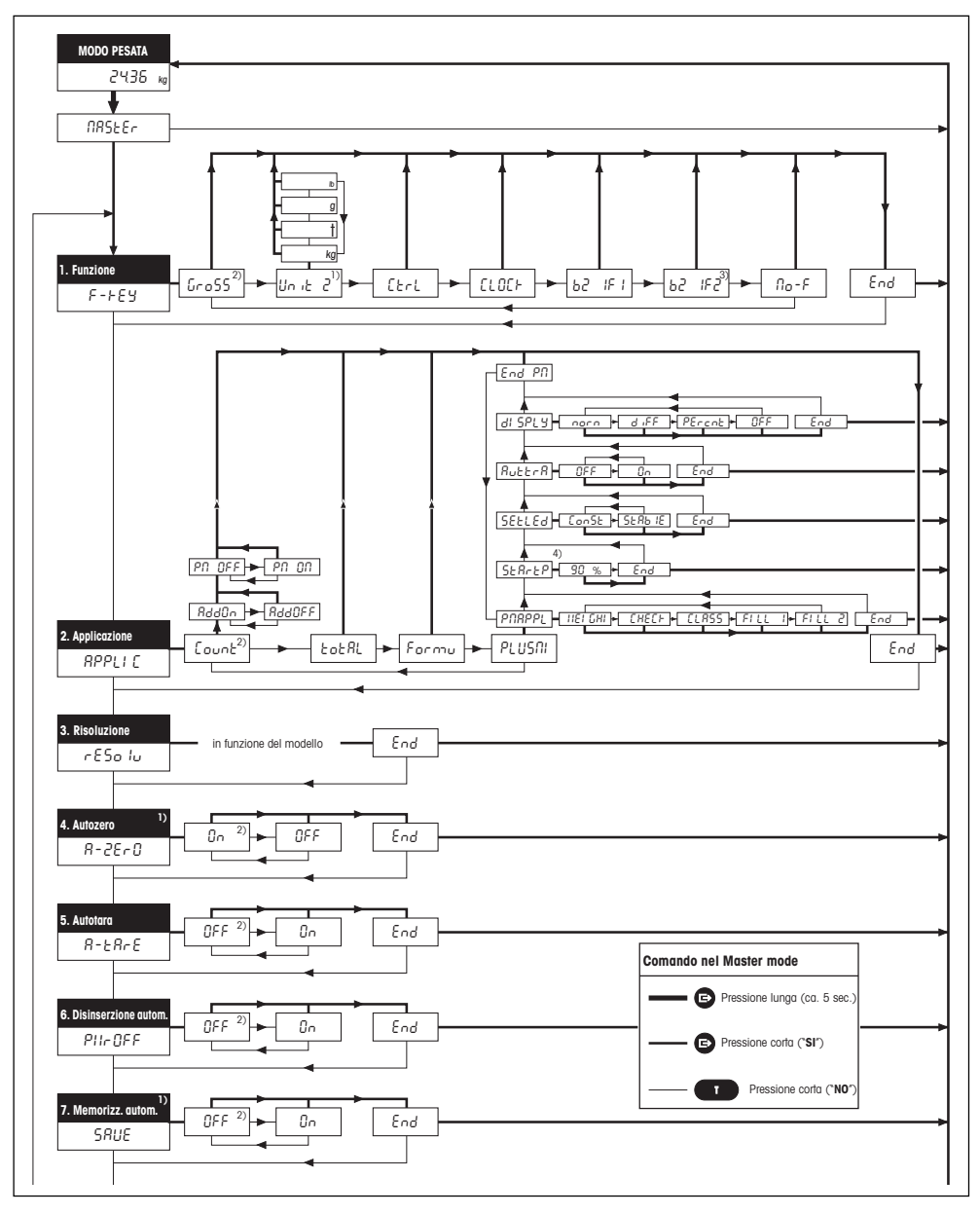

Seguito alla pagina successiva

# **Continuazione del quadro sinottico del Master mode**

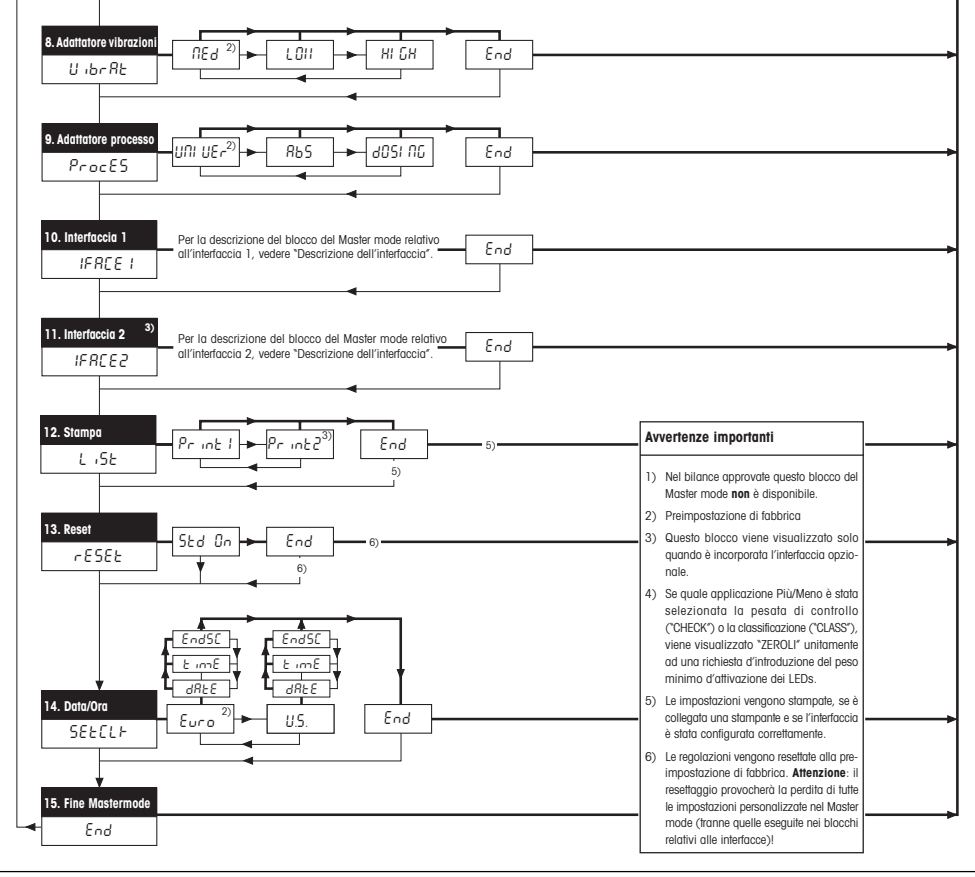

## <span id="page-63-0"></span>**9. Caratteristiche tecniche**

#### **9.1 Caratteristiche generali e dotazione di fornitura bilance Spider 3S**

Le seguenti caratteristiche valgono per tutti i modelli Spider 3S.

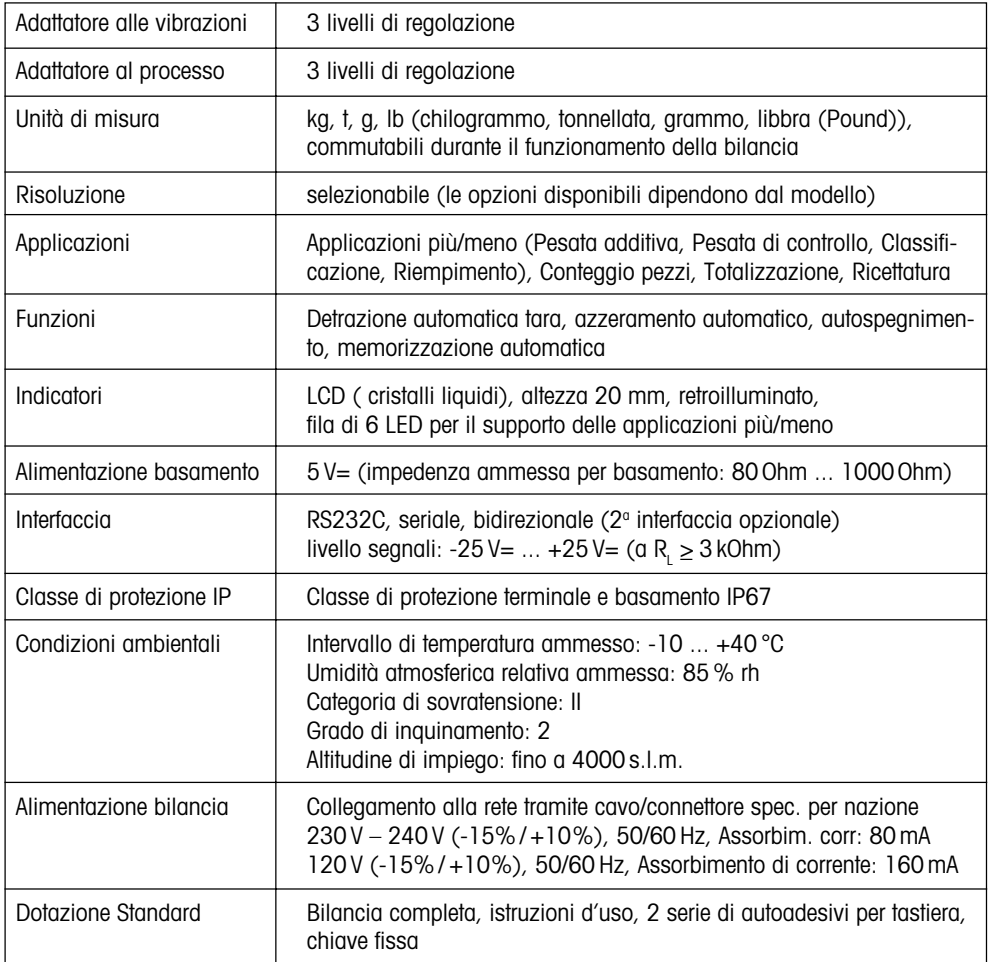

## <span id="page-64-0"></span>**9.2 Caratteristiche specifiche per modello**

#### **Specifiche**

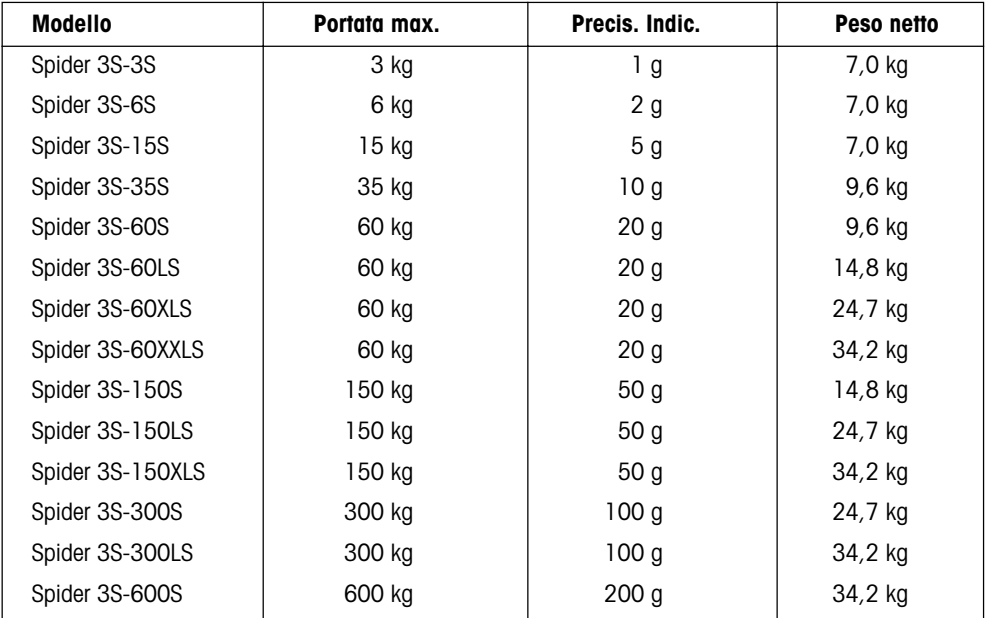

#### **Disegni quotati**

#### **Terminale**

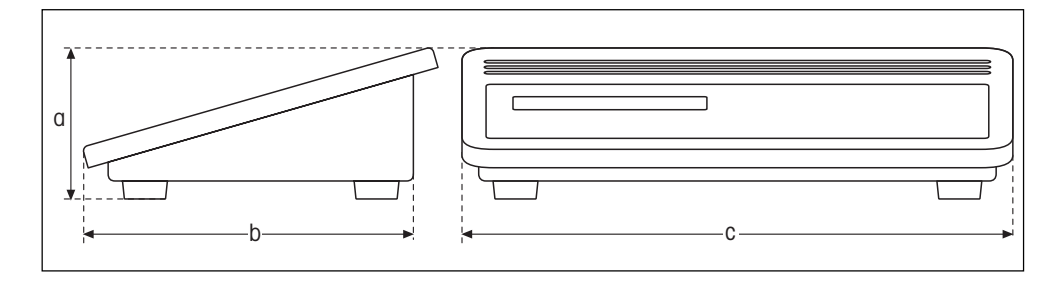

#### **Basamento**

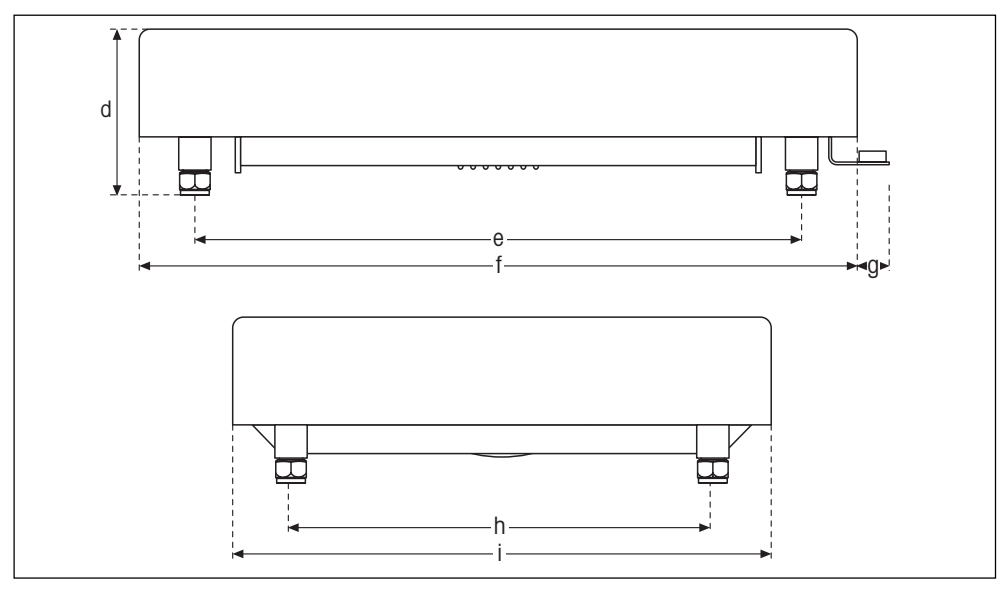

## **Dimensioni (in millimetri)**

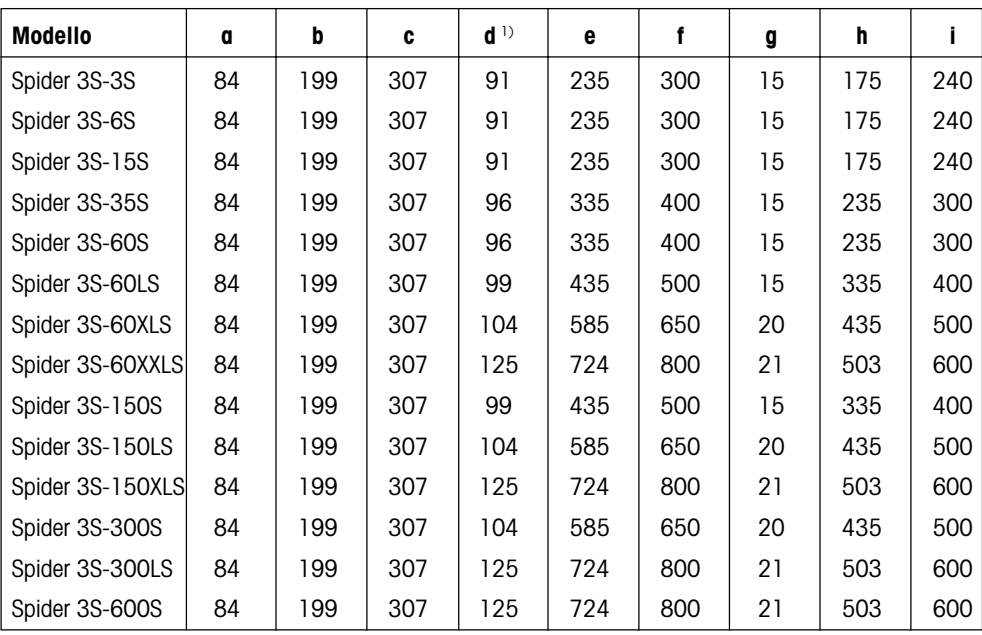

1) con piedini di regolazione completamente avvitati

**Per un buon futuro dei Vostri prodotti METTLER TOLEDO: Il servizio assistenza tecnica METTLER TOLEDO Vi garantisce nel corso degli anni qualità, precisione di misura e conservazione del valore.**

**Richiedeteci subito la documentazione illustrativa del servizio altamente professionale che Vi offriamo. Grazie.**

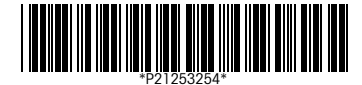

Con riserva di apportare modifiche tecniche e di disponibilità degli accessori. Stampato su carta prodotta al 100 % in assenza di cloro, quale \*P21253254\* nostro contributo alla conservazione dell'ambiente.

© Mettler-Toledo GmbH 1999 21253254A Printed in Switzerland 9907/2.15

**Mettler-Toledo GmbH,** CH-8606 Greifensee, Switzerland, Tel. (01) 944 22 11, Fax (01) 944 30 60, Internet: http://www.mt.com

- **AT Mettler-Toledo Ges.m.b.H., A-1100 Wien,** Tel. (01) 604 19 80, Fax (01) 604 28 80
- **AU Mettler-Toledo Ltd., Port Melbourne, Victoria 3207,** Tel. (03) 9646 4551, Fax (03) 9645 3935
- **BE n.v. Mettler-Toledo s.a., B-1651 Lot,** Tél. (02) 334 02 11, Fax (02) 378 16 65
- **BR Mettler-Toledo Indústria e Comércio Ltda., São Paulo, CEP 06465-130,** Tel. (11) 421 5737, Fax (11) 725 1962
- **CA Mettler-Toledo Inc., Ontario L7R3Y8,** Tel. (905) 681 7011, Fax (905) 681 1481
- **CH Mettler-Toledo (Schweiz) AG, CH-8606 Greifensee,** Tel. (01) 944 45 45, Fax (01) 944 45 10
- **CN Mettler-Toledo Instr. (Shanghai) Ltd., Shanghai 200233,** Tel. (21) 6485 0435, Fax (21) 6485 3351
- **CZ Mettler-Toledo, spol, s.r.o., CZ-12000 Praha 2,** Tel. (2) 251 555, Fax (2) 242 47 583
- **DE Mettler-Toledo GmbH, D-35353 Giessen,** Tel. (0641) 50 70, Fax (0641) 52 951
- **DK Mettler-Toledo A/S, DK-2600 Glostrup,** Tel. (43) 27 08 00, Fax (43) 27 08 28
- **ES Mettler-Toledo S.A.E., E-08038 Barcelona,** Tel. (03) 223 22 22, Fax (03) 223 02 71
- **FR Mettler-Toledo s.a., F-78222 Viroflay,** Tél. (01) 309 717 17, Fax (01) 309 716 16
- **HK Mettler-Toledo (HK) Ltd., Kowloon HK,** Tel. (852) 2744 1221, Fax (852) 2744 6878
- **HR Mettler-Toledo, d.o.o., CR-10010 Zagreb,** Tel. (1) 660 2189, Fax (1) 660 3009
- **HU Mettler-Toledo Kft, H-1173 Budapest,** Tel. (1) 257 9889, Fax (1) 257 7030
- **IT Mettler-Toledo S.p.A., I-20026 Novate Milanese,** Tel. (02) 333 321, Fax (02) 356 29 73
- **JP Mettler-Toledo K.K., Shiromi, J-Osaka 540,** Tel. (6) 949 5901, Fax (6) 949 5945
- **KR Mettler-Toledo (Korea) Ltd., Seoul (135-090),** Tel. (02) 518 20 04, Fax (02) 518 08 13 **MY Mettler-Toledo (M) Sdn.Bhd., 47301 Petaling Jaya,** Tel. (03) 703 2773, Fax (03) 703 8773
- **MX Mettler-Toledo S.A. de C.V., Mexico CP 06430,** Tel. (5) 547 5700, Fax (5) 541 2228
- **NL Mettler-Toledo B.V., NL-4000 HA Tiel,** Tel. (0344) 638 363, Fax (0344) 638 390
- **NO Mettler-Toledo A/S, N-1008 Oslo,** Tel. (22) 30 44 90, Fax (22) 32 70 02
- **PL Mettler-Toledo, Sp. z o.o., PL-02-929 Warszawa,** Tel. (22) 651 92 32, Fax (22) 42 20 01
- **RU Mettler-Toledo AG, 10 1000 Moskau,** Tel. (095) 921 68 12, Fax (095) 921 63 53
- **SE Mettler-Toledo AB, S-12008 Stockholm,** Tel. (08) 702 50 00, Fax (08) 642 45 62
- **SG Mettler-Toledo (S) Pte. Ltd., Singapore 139944,** Tel. (65) 778 6779, Fax (65) 778 6639
- **SK Mettler-Toledo service, s.r.o., SK-83103 Bratislava,** Tel. (7) 525 2170, Fax (7) 525 2173
- **SL Mettler-Toledo, d.o.o., SL-61111 Ljubljana,** Tel. (6) 112 35 764, Fax (6) 127 4575
- **TH Mettler-Toledo (Thailand), Bangkok 10310,** Tel. (02) 719 64 80, Fax (02) 719 64 79
- **TW Mettler-Toledo Pac Rim AG, Taipei,** Tel. (62) 579 59 55, Fax (62) 579 59 77
- **UK Mettler-Toledo Ltd., Leicester, LE4 1AW,** Tel. (0116) 235 0888, Fax (0116) 236 5500 **US Mettler-Toledo, Inc., Worthington, Ohio 43085,** Tel. (614) 438 4511, Fax (614) 438 4755
- **US Mettler-Toledo, Inc., Hightstown, NJ 08520-0071,** Tel. (609) 448 3000, Fax (609) 586 5451

**For all other countries: Mettler-Toledo GmbH,** PO Box VI-400, CH-8606 Greifensee, Tel. (01) 944 22 11, Fax (01) 944 31 70